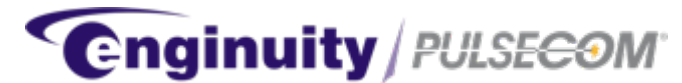

# **OC3 TO DS1 MULTIPLEXER O3-12D1DN**

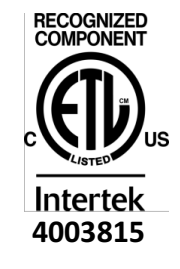

**CONFORMS TO UL STD 60950-1 CERTIFIED TO CSA STD C22.2 # 60950-1**

## <span id="page-0-0"></span>**U.S. Patents 6,868,219; 7,359,410; 7,379,481; 8,027,337; 8,345,672**

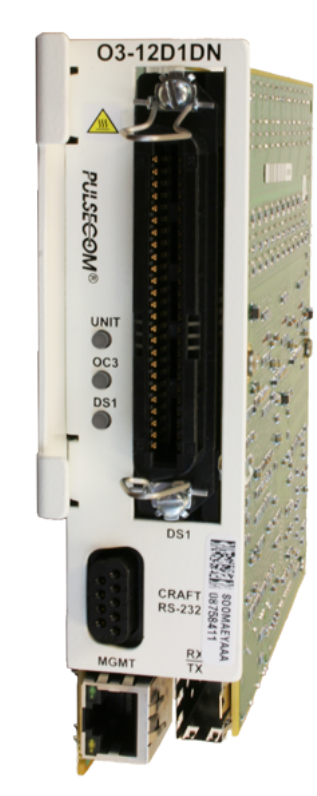

**Figure 1: O3-12D1DN Unit**

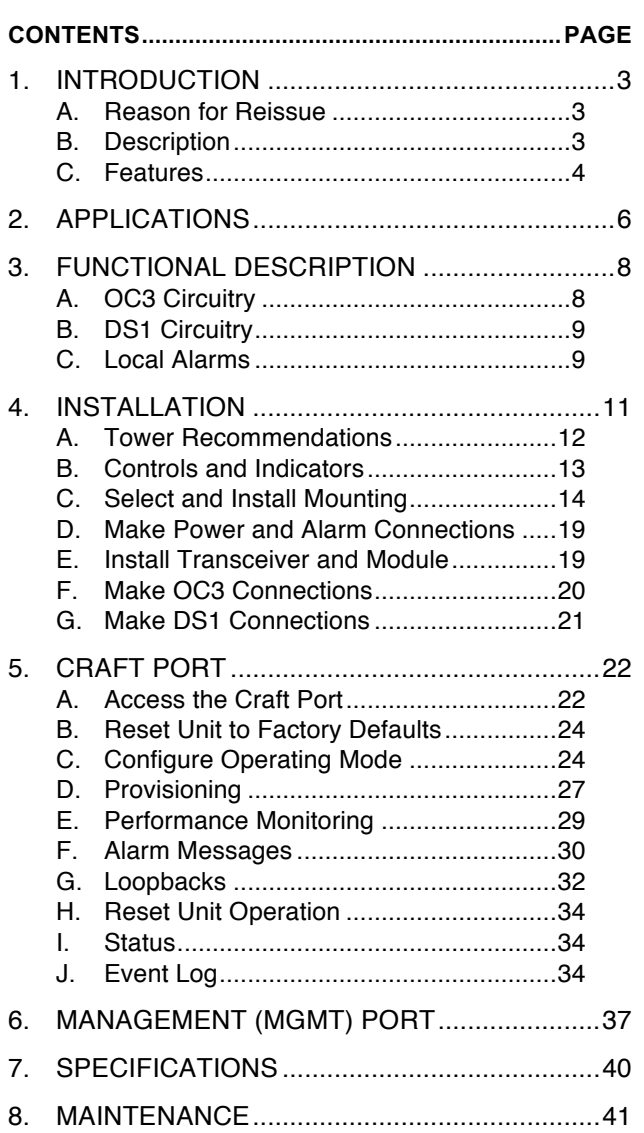

*Trademarks used in this manual:*

*AMP and CHAMP are trademarks of TE Connectivity. CLEI is a trademark of Telcordia Technologies, Inc. dba iconectiv. ETL Listed is a registered certification mark of Intertek Testing Services NA, Inc. Microsoft and Windows are registered trademarks of Microsoft, Incorporated. Pulsecom is a registered trademark of Enginuity Communications Corp.*

*©2017 Enginuity Communications Corp. All rights reserved.*

9. CUSTOMER SERVICE[....................................41](#page-40-1)

## <span id="page-2-0"></span>**1. INTRODUCTION**

This practice describes the O3-12D1DN OC3 to DS1 Multiplexer, shown in [Figure 1](#page-0-0). Installation instructions and engineering references are included.

#### <span id="page-2-1"></span>**A. Reason for Reissue**

This practice has been reissued to document new features available through the Craft Port menus and to correct the maximum characters allowed in the Target Identifier, TID.

#### <span id="page-2-2"></span>**B. Description**

The O3-12D1DN converts 12 DS1 signals into an OC3 optical signal. By using standard, non-proprietary, virtual tributary (VT1.5) and synchronous transport signal (STS-1) mapping, the O3-12D1DN provides fiber-to-fiber compatibility with synchronous optical network (SONET) multiplexers as well as far-end O3-12D1DN units.

The O3-12D1DN provides alarm indication signal – customer installation (AIS-CI) and remote alarm indication – customer installation (RAI-CI) alarming plus network/supplemental performance report messages (NPRM/SPRM) per American National Standards Institute (ANSI) T1.403. When an O3-12D1DN is provisioned as a central office (CO) unit, it can remotely provision and retrieve alarm and performance history from a far-end O3-12D1DN provisioned as a remote terminal (RT) unit.

Compared to the O3-12D1D, the O3-12D1DN provides an Ethernet Network Monitoring and Analysis (NMA) port that permits simultaneous transaction language-1 (TL1) sessions with CO- and Remote-side units from the central office when a pair of O3-12D1DN units is operated in a bookend configuration.

O3-12D1DN units are not shipped with optical transceivers installed. Ordering codes for the O3-12D1DN board as well as for the available optical transceivers are shown in **Table 1**.

#### **NOTE**

*Throughout the remainder of this practice, "O3-12D1DN" will refer to the unit with its transceiver installed, unless otherwise noted.*

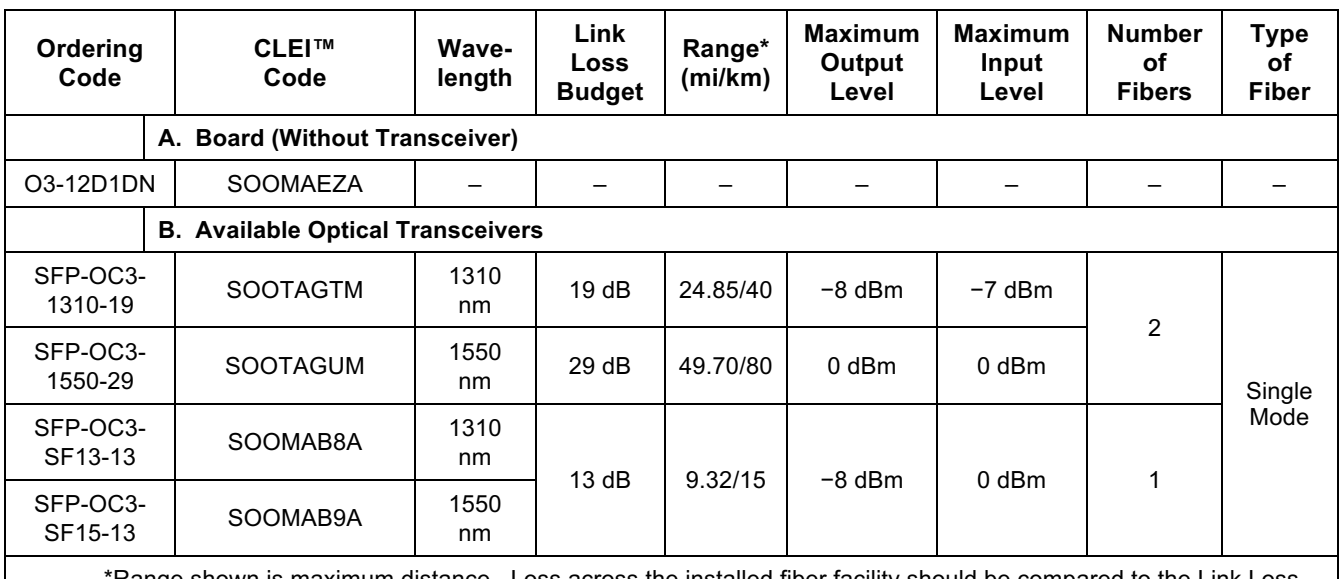

#### <span id="page-3-1"></span>**Table 1 — O3-12D1DN Board and OC3 Transceiver Ordering Codes**

is maximum distance. Loss across the installed fiber facility should be compared Budget for more accurate assessment of the distance the SFP can support.

#### <span id="page-3-0"></span>**C. Features**

The O3-12D1DN provides the following features:

- Supports  $+/-24$  VDC and  $+/-48$  VDC input voltage
- GR-3108-CORE Class 3 climate hardening, including  $-40^{\circ}$  to  $+70^{\circ}$ C operation
- Plug-in replacement for an O3-4D1 Series unit to triple capacity in existing mountings
- Supports Bookend (Universal) and by virtue of VT1.5 OC3 mapping, Single-ended (Integrated) network topologies
- SONET data communications channel (DCC) TL1 support
- AIS-CI and RAI-CI alarming per ANSI T1.403
- NPRM and SPRM reporting per ANSI T1.403
- Ability for an O3-12D1DN "CO" unit to remotely provision and retrieve alarm and performance history from a far-end O3-12D1DN "Remote" unit, and vice versa
- Front-panel Ethernet management (MGMT) port for NMA TL1 access
- Alarm generation if the receive optical signal level falls below the minimum specified small form-factor pluggable (SFP) operating level so that technicians are aware performance might be impaired
- Type 400 network channel terminating equipment (NCTE) mechanics ideal for placement at subscriber sites
- True SONET mapping Within the first STS-1:
	- $-$  VT Group #1 carries DS1 #1, #2, #3, and #4, in that order
	- $-$  VT Group #2 carries DS1 #5, #6, #7, and #8, in that order
	- $-$  VT Group #3 carries DS1 #9, #10, #11, and #12, in that order
- Suitable for use with OSP wire pairs when installed as Type 3 equipment; Type 5 [equipment with integrated primary protection (EIPP) as described in GR-1089-CORE and this practice]; and Type 2 or 4 equipment
- 0 to 655 feet as well as 0, 7.5, and 15 dB DS1 port line build-out (LBO) provisioning
- Support for in-band, ESF data link, and craft port loopback commands
- DS1 superframe (SF), ESF, and unframed operation support
- **Instant Default** feature that permits restoring all settings to their default state without the need to use the craft port
- Utilizes Enginuity/Pulsecom "**Optionless SONET**" technology to eliminate OC3 provisioning
- Designed to accept OC3 single-fiber (bidirectional), 1310 nm, 1550 nm, and coarse wave division multiplexing (CWDM) SFP transceivers
- Standard female 50-pin AMP™ CHAMP™ front-panel DS1 connector (ANSI T1.403 Type RJ48H, interface code 04DU9)
- Standard DB-9 RS-232 craft port front-panel jack (9600 baud, 8-bit bytes, no parity, and one stop bit) to access performance information and advanced provisioning capabilities
- Craft port readout of incoming optical level
- Alarm indication signal and DC contact closures to aid end-to-end sectionalization
- Simple front-panel indicators for OC3, DS1, and UNIT operating status as well as an RJ45 green LED for Ethernet activity
- Fiber attenuators not required to perform an optical loopback with a fiber jumper when using the SFP-OC3-1310-19 transceiver.

## <span id="page-5-0"></span>**2. APPLICATIONS**

<span id="page-5-2"></span>[Figure 2](#page-5-1) shows typical O3-12D1DN multiplexer (mux) Bookend and Single-ended applications.

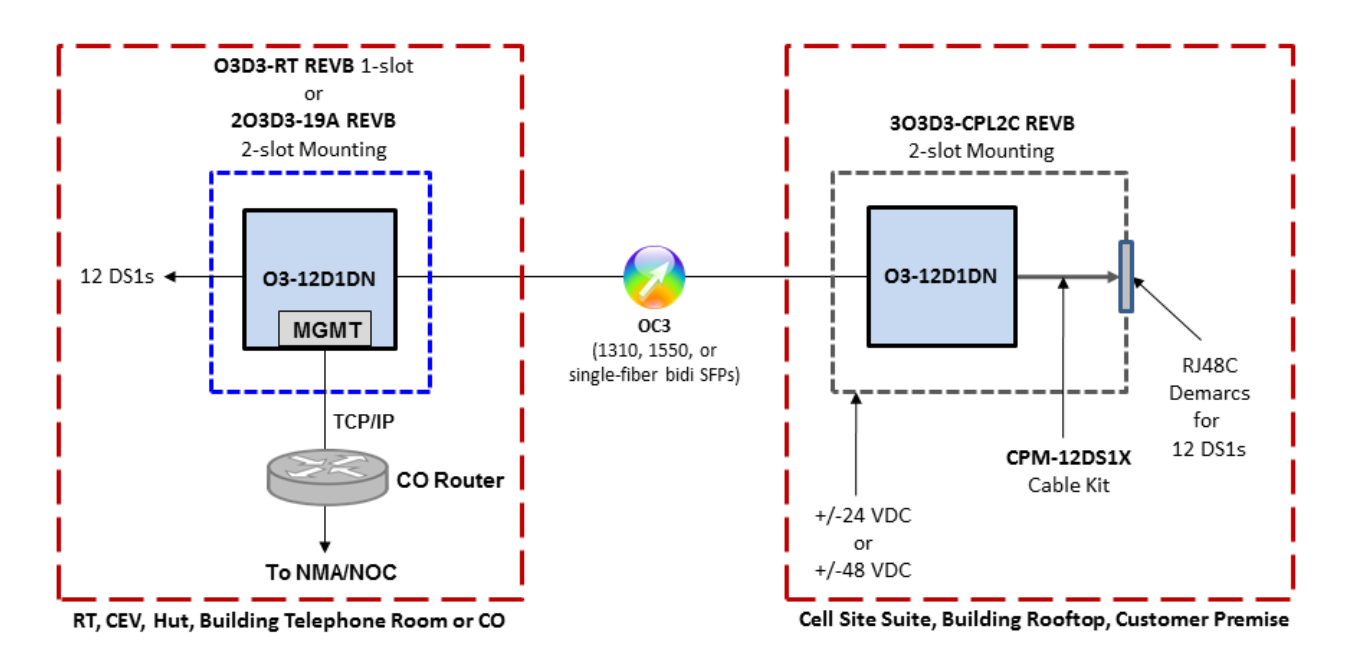

<span id="page-5-1"></span>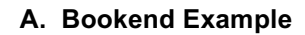

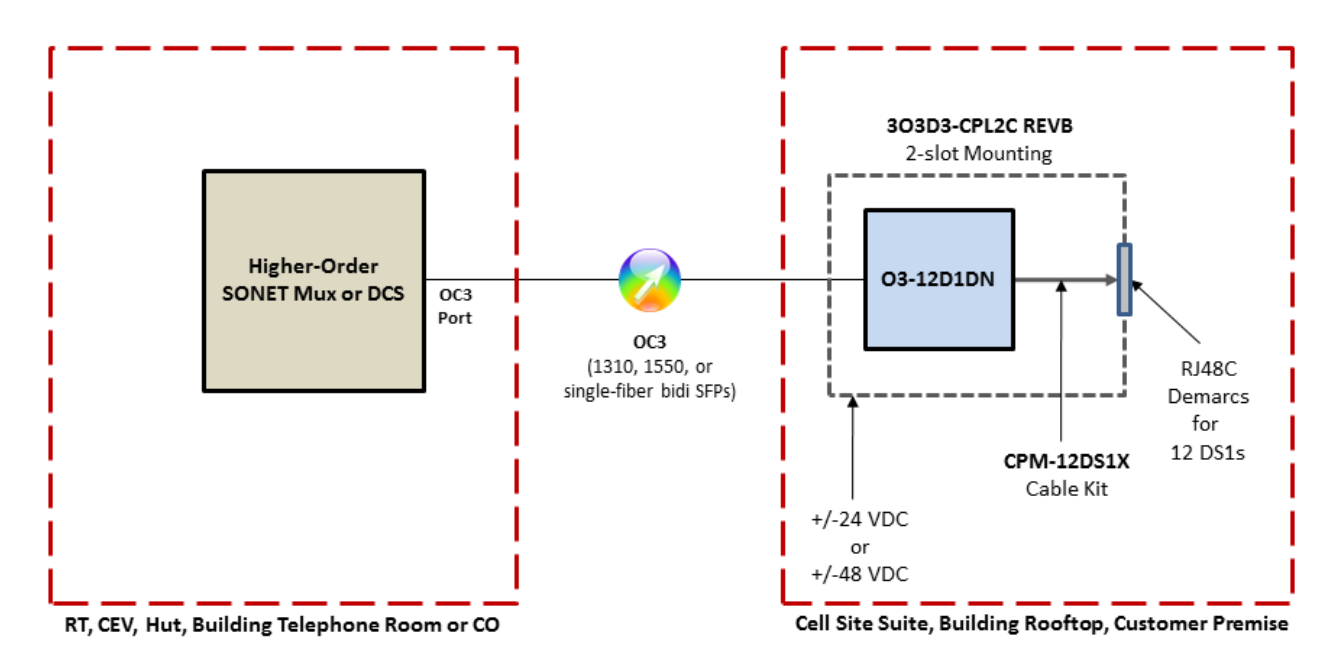

**B. Single-ended Example**

**Figure 2: O3-12D1DN Typical Applications**

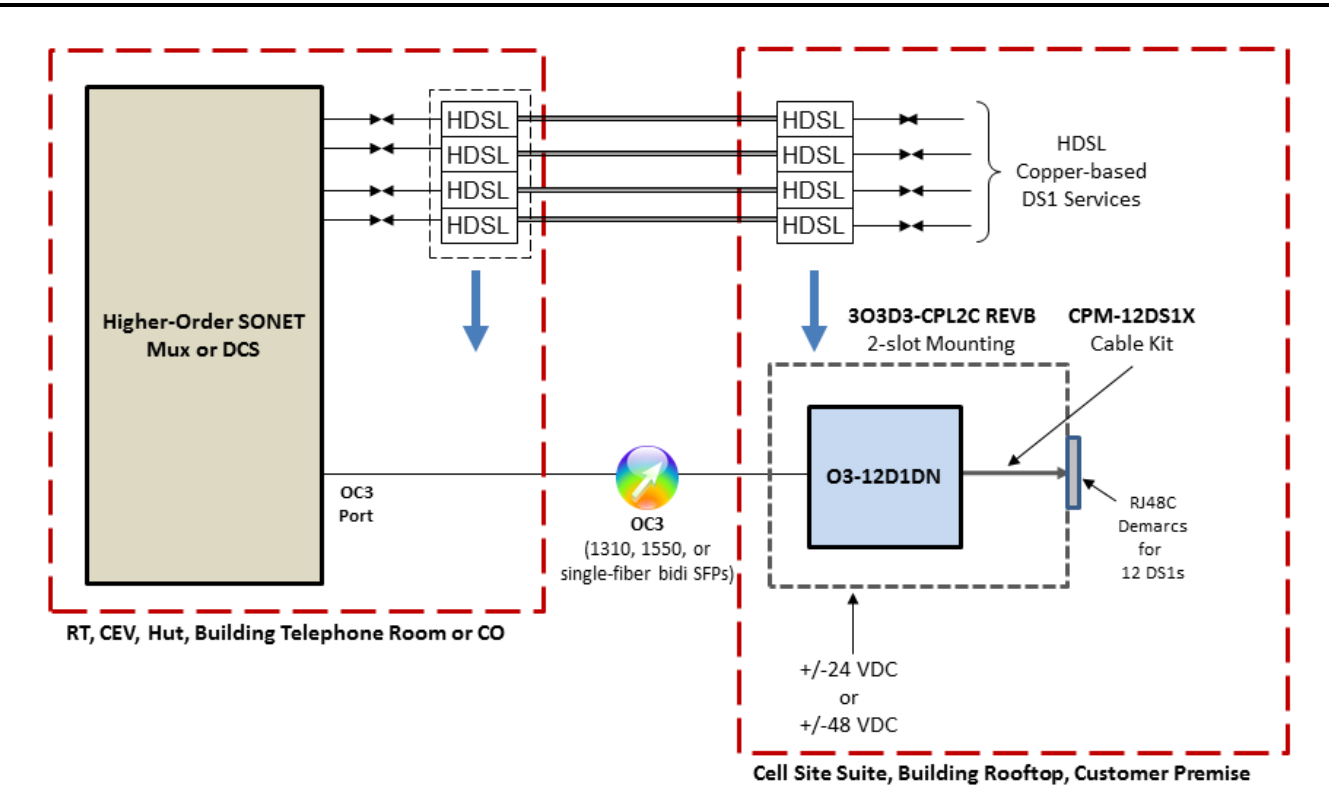

#### **C. Migrating from Copper to Fiber-Fed DS1s Example**

**Figure 2: O3-12D1DN Typical Applications (Continued)**

# <span id="page-7-0"></span>**3. FUNCTIONAL DESCRIPTION**

Up to 12 DS1 circuits are combined into a single OC3 signal by using VT1.5 and STS-1 mapping. Within the first STS-1, VT Group #1 carries DS1 #1, #2, #3, and #4, in that order; VT Group #2 carries DS1 #5, #6, #7, and #8, in that order; and VT Group #3 carries DS1 #9, #10, #11, and #12, in that order. The DS1 payload is not modified. [Figure 3](#page-7-2) shows a functional block diagram.

## <span id="page-7-1"></span>**A. OC3 Circuitry**

The optical interface for the 155 Mbps data stream conforms to the SONET structure defined in GR-253- CORE.

<span id="page-7-2"></span>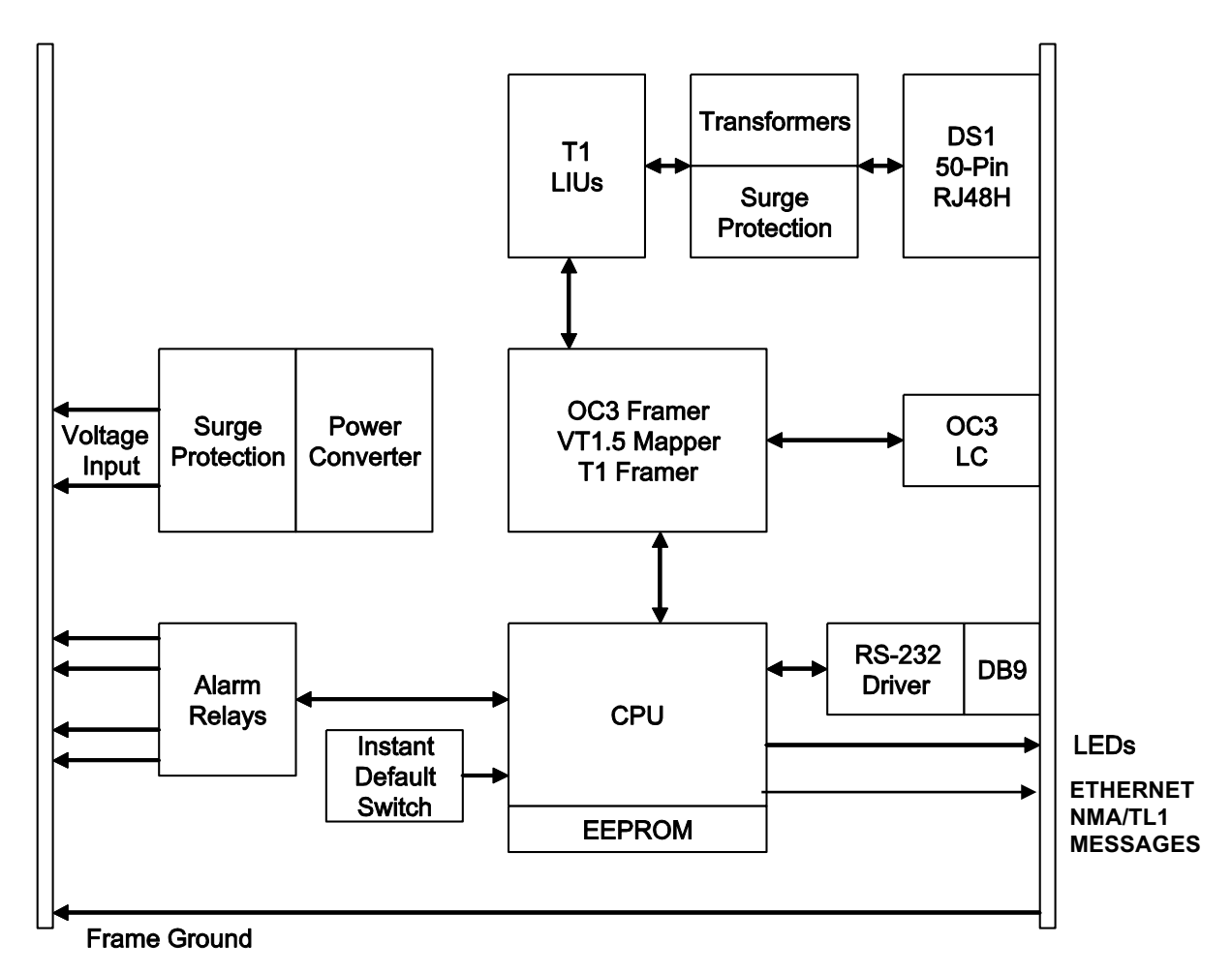

**Figure 3: O3-12D1DN Functional Block Diagram**

#### <span id="page-8-0"></span>**B. DS1 Circuitry**

Each DS1 is provisioned for alternate mark inversion (AMI) or B8ZS line coding. Superframe, extended superframe, or unframed formats are supported. Each DS1 pulse template meets ANSI T1.102.

Each DS1 port is provisioned for digital signal cross-connect (DSX-1) type interface (short haul), with line build-outs appropriate to service line lengths from 0 to 655 feet as well as 0, 7.5, or 15 dB.

The O3-12D1DN detects loss of signal, AIS, RAI, and line code violations for each DS1 on the drop side. High levels of bipolar violations (BPVs) are tracked in the craft port as code violations – line level (CV-L).

The unit is factory-set to enable a 60-minute loopback timeout for the 12 DS1 lines. The craft port can be used to selectively inhibit loopback as well as loopback timeout on a per-DS1 basis. See [Section 5](#page-21-2), CRAFT PORT, for additional DS1 loopback information.

#### <span id="page-8-1"></span>**C. Local Alarms**

[Table 2](#page-8-2) and [Table 3](#page-9-0) provide alarm information for a universal configuration. For alarm conditions in TL1 between the O3-12D1DN and a higher-order multiplexer, see Enginuity/Pulsecom Practice Section 1707. Also refer to [Section 5F,](#page-29-1) Alarm Messages.

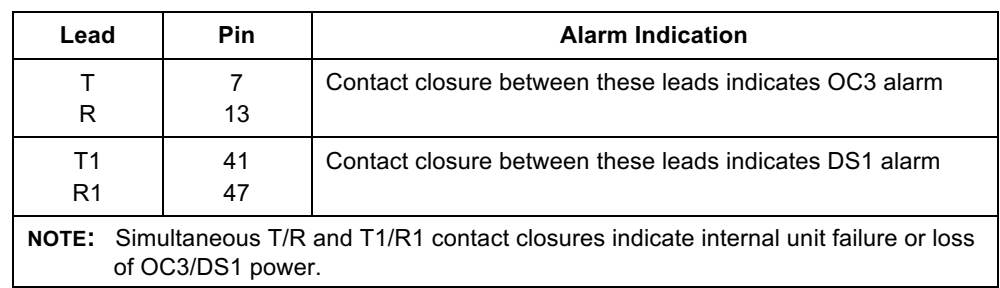

#### <span id="page-8-2"></span>**Table 2 — O3-12D1DN Alarm Contact Definitions**

#### O3-12D1DN 1704, Issue V10.00, September 2017

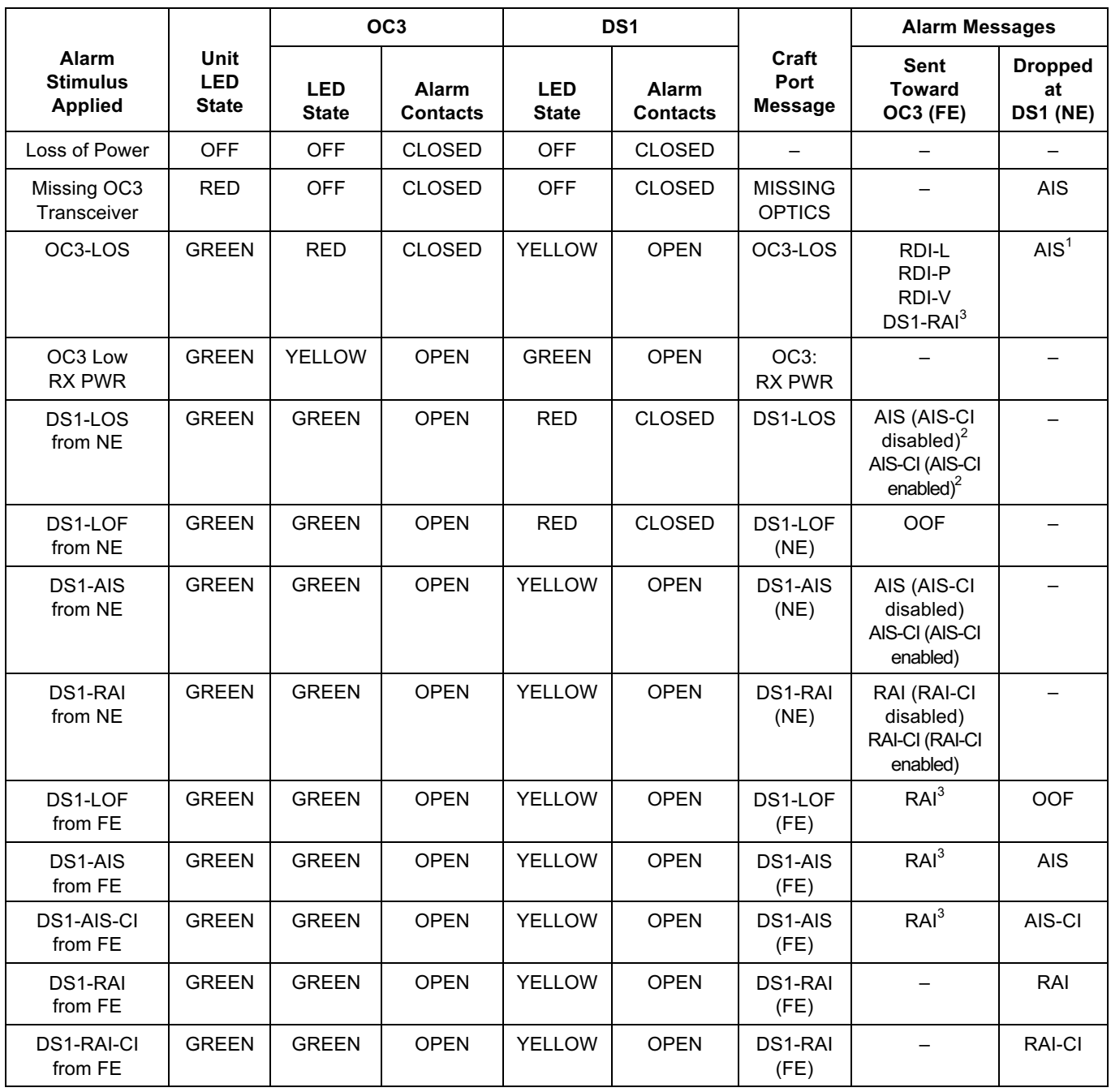

## <span id="page-9-0"></span>**Table 3 — O3-12D1DN Alarm Behavior**

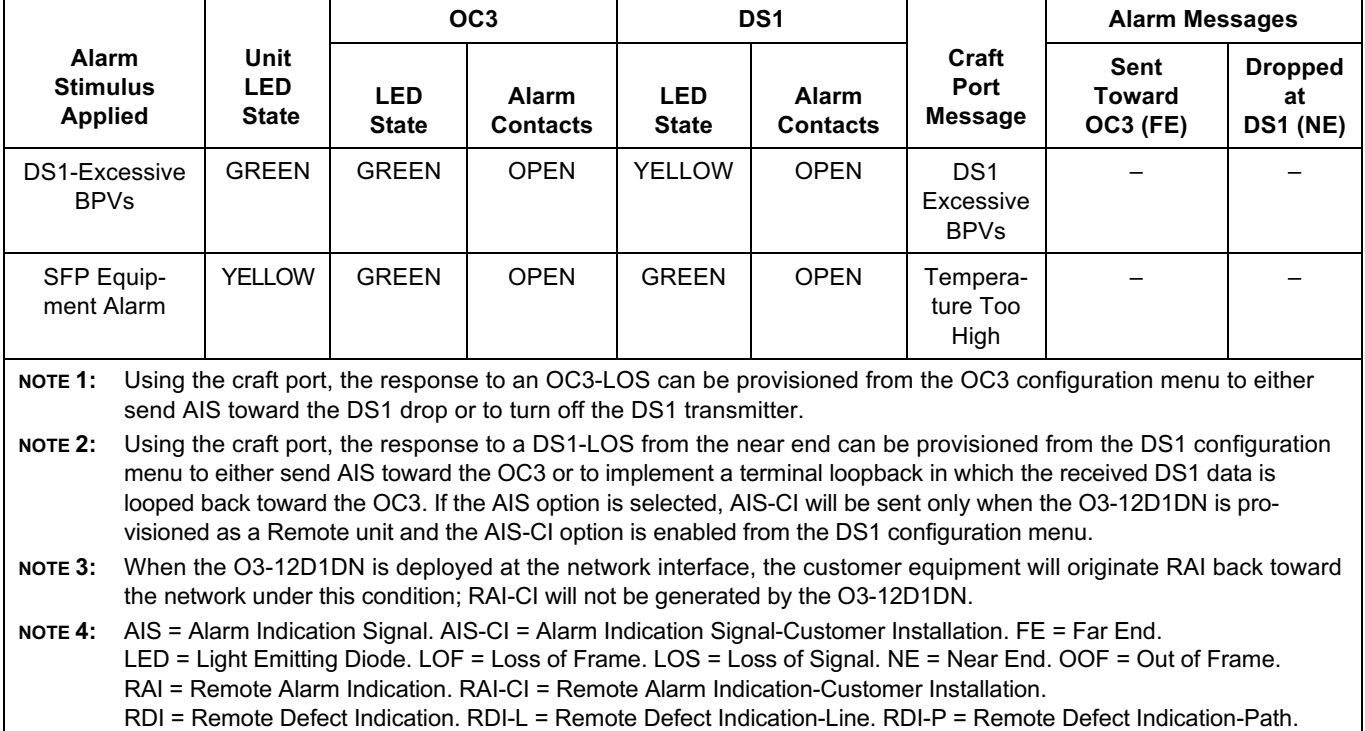

#### **Table 3 — O3-12D1DN Alarm Behavior (Continued)**

## <span id="page-10-0"></span>**4. INSTALLATION**

The O3-12D1DN complies with Part 15 of the Federal Communications Commission (FCC) rules when used in the recommended mountings and installed as described in this manual. Operation is subject to the following two conditions:

1) This device may not cause harmful interference, and

RDI-V = Remote Defect Indication -Virtual Tributary.

2) This device must accept any interference received, including interference that may cause undesired operation.

#### **DANGER**

*The O3-12D1DN employs Class 1 laser products. To avoid injury, do not look directly into the optical transceiver or into the fiber cable. Note that the light is invisible; the optical signal cannot be detected by the eye.*

Per GR-1089-CORE June 2006, Section 9.8, the battery return (BR) of this unit does not have any internal connection to the unit's frame and, therefore, may be used in either DC-C (common bonding and grounding systems) or DC-I (isolated bonding and grounding systems). The chassis ground wire must be at least as large as the wire used for the BR.

For Type 5 (EIPP) applications, the O3-12D1DN is to be installed in an electronic equipment cabinet (EEC) and have its DS1 ports connected with cabling that does not exceed 1 meter (3.3 feet) in length to Bourns 303M-09H3GH 5-pin or equivalent protectors inserted in an approved 5-pin protector block. Bourns 303M-09H3GH or equivalent protectors are also to be used in Type 3 applications in accordance with local procedures. The Bourns protectors, protector block, and cabling are not supplied with the O3-12D1DN. When installed in an EEC in this fashion, the following GR-1089-CORE Warning applies:

#### **EIPP WARNING**

*The equipment (O3-12D1DN, 303M-09H3GH 5-pin or equivalent primary protectors, 5-pin protector block, and interconnecting cable) may be located in an EEC as long as the installation does not employ separate (additional) primary protectors for the same OSP cable used to provide connections to the O3-12D1DN DS1s. EIPP installations such as these, which include integrated primary protection, are not suitable for central office and network locations that contain other primary protection for the same OSP cable [such as controlled environment vaults (CEVs) or huts]. For the purposes of determining placement and location of fuse links or fuse cable, the equipment shall be treated as a fuse-less protector, regardless of capability to provide fusing. Note that the Warning above applies to EIPP applications; in other applications, the O3-12D1DN may be installed in COs, huts, CEVs, customer-premises equipment (CPE), and similar locations as Type 2, 3, or 4 equipment.*

#### **WARNINGS**

- *1. This unit includes components that are susceptible to damage from static electricity. DO NOT handle units without protection from electrostatic discharge.*
- *2. When not in use, optical connectors must be covered by dust caps to keep airborne particles off connecting surfaces and to preserve optimum performance.*
- *3. Always clean fiber plugs with an approved fiber-cleaning product, following appropriate procedures, before plugging the fiber into the O3-12D1DN.*
- *4. O3-12D1DN units can be equipped with long-range transceivers which produce a higher optical output than the receiver can tolerate. This capability is intended for applications where long lengths of fiber will attenuate the signal. If a long-range transceiver is used in an application with short fibers, a 15 dB attenuator should be installed on the transmit port to prevent bit errors and possible damage to the receiver.*
- *5. When connecting the O3-12D1DN optical output to test equipment, verify that the maximum input level specification of the test equipment is not exceeded by the O3-12D1DN output. Even intermediate-range optics can produce levels too high for some test equipment, so attenuators might be required. In general, when connecting the O3-12D1DN to test equipment, Enginuity/Pulsecom recommends a 5 dB attenuator when intermediate-range optics are installed in the O3-12D1DN and a 15 dB attenuator when long-range optics are installed in the O3-12D1DN. Check the specifications of the test equipment to determine if this precaution is adequate or necessary.*

#### <span id="page-11-0"></span>**A. Tower Recommendations**

When deployed at locations like cell sites or broadcast towers that are particularly susceptible to lightning strikes, Enginuity/Pulsecom recommends the use of 5-pin primary protectors with 5-ohm heat coils, such as Bourns part number 303M-09H3GH or equivalent, for added lightning protection.

#### **NOTES**

- *1. While the O3-12D1DN meets GR-1089-CORE OSP criteria, equipment at cell or broadcast towers may be exposed to lightning surges that exceed those characterized by GR-1089-CORE tests. In these applications, the recommended 5-ohm heat coil works with circuitry in the O3-12D1DN to provide protection from surges with substantially higher energy.*
- *2. Long copper circuits that parallel power lines may experience inductive currents that can cause heat coils to fuse open. This situation is not an issue in the recommended cell site or broadcast tower applications since the copper pair drop circuit is normally less than 100 feet.*

#### <span id="page-12-0"></span>**B. Controls and Indicators**

#### *Front Panel and Printed Circuit Board*

The front panel of the O3-12D1DN provides connection to the OC3 and DS1 signals as well as the craft and management ports. LEDs show OC3, DS1, and UNIT status; the RJ45 jack's green LED indicates Ethernet activity. Front-panel connectors and indicators are shown in [Figure 1](#page-0-0) and described in [Table 4.](#page-14-0) The most recent issue of UL 60950-1 requires surfaces that could reach approximately 70°C be marked with a visible warning. Therefore, because the O3-12D1DN can operate in ambient temperatures that reach  $70^{\circ}$ C, a faceplate warning symbol has been included. Note that O3-12D1DN faceplate temperatures will remain very similar to the faceplate temperatures of earlier-generation units; this is a *labeling requirement* change for new units only.

The front-panel DS1 connector has 12 transmit pairs and 12 receive pairs. These DS1 pinouts are listed in [Table 5](#page-15-0).

If needed, use the supplied RJ45 adapter for connection to routers that do not have medium dependent interface crossover (MDIX) capability.

The following options are available from Enginuity/Pulsecom:

- Dual Cable Assembly If desired, order AMP-MBL/U50Sxxx, where xxx is the cable length in feet. This cable has a male bail-lock connector at one end and is unterminated (stub) at the other end. See Practice Section 1635 for installation instructions.
- Bulkhead Cable Kit If desired, order the CPM-12DS1X cable kit for use in the 3O3D3-CPL2C wallmounted enclosure or for use with BP-19 or BP-23 rack-mounted bulkhead plates and the 2O3D3-19A rack-mounted shelf. Each kit provides 12 bulkhead-mounted RJ48C DS1 jacks and a cable that connects these jacks to the O3-12D1DN faceplate connector. See Practice Section 1634 for installation instructions.

The front-panel DB-9 communications interface is an asynchronous VT-100 serial port. This craft port operates at 9600 baud with 8 bits of data, no parity, no flow control, and 1 stop bit. Refer to [Section 5](#page-21-2) for detailed craft port instructions.

Backplane pinouts for alarm contacts, power, and ground (GND) are listed in [Table 6](#page-16-0).

#### *Printed Circuit Board*

When the local DS1 provisioning needs to be restored to the factory defaults, the instant default feature can be used. Note that the initial position of switch S2-1 is not important; the O3-12D1DN detects a *change* in the position of S2-1 during power-up as an instruction to restore parameters to their default values. Switch positions S2-2, S2-3, and S2-4 are not used. See [Figure 4](#page-17-0).

#### <span id="page-13-0"></span>**C. Select and Install Mounting**

[Table 7](#page-17-1) provides a list of the mountings that should be used with the O3-12D1DN. For applications requiring loss-of-power immunity, use redundant power such as that available with the 2O3D3-19A REVB.

Use standard hardware to securely attach the mounting to the rack, door, wall, or backboard. See the appropriate Enginuity/Pulsecom Practice Section for detailed mounting instructions.

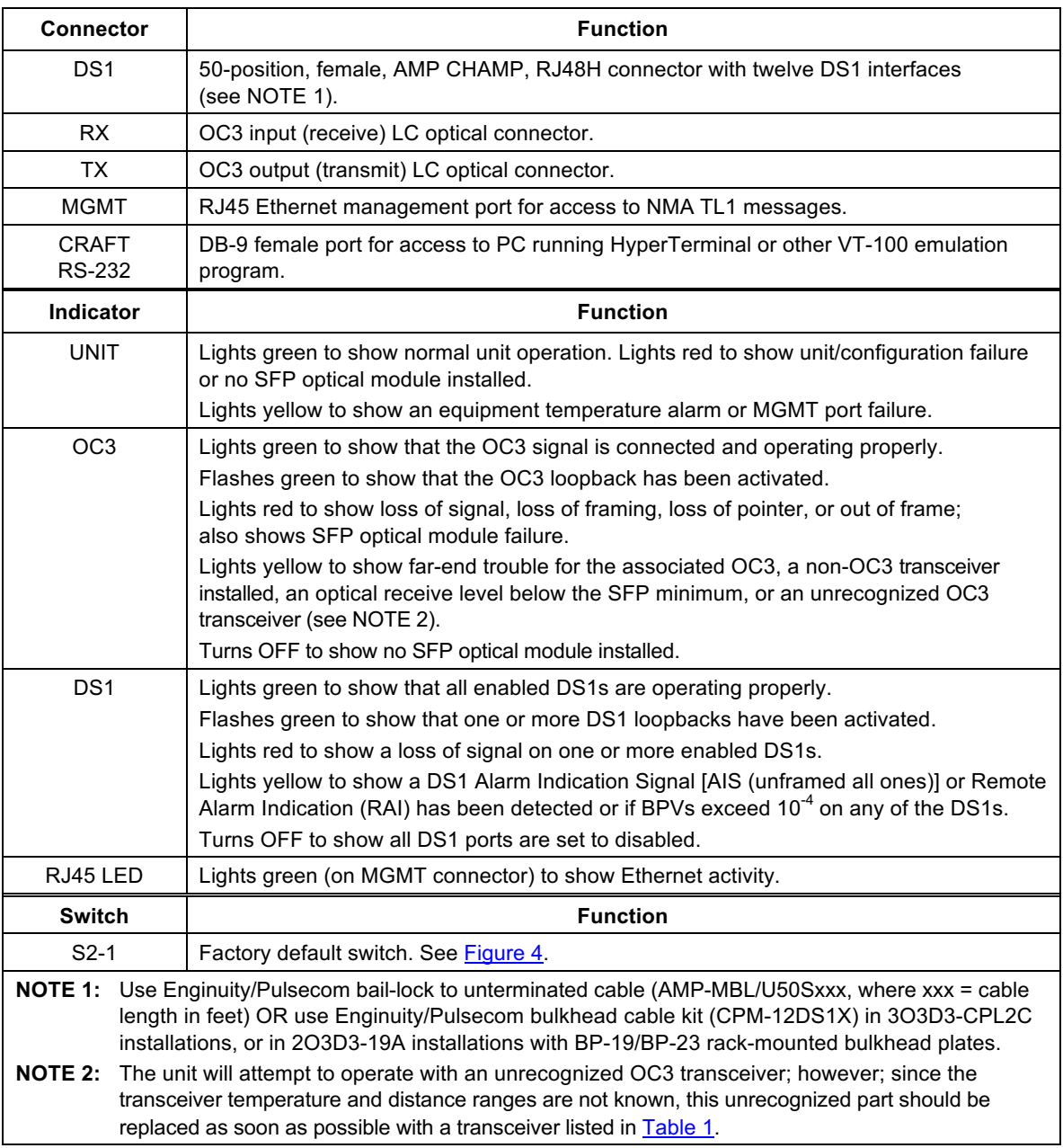

## <span id="page-14-0"></span>**Table 4 — O3-12D1DN Connectors, Indicators and Switches**

#### O3-12D1DN 1704, Issue V10.00, September 2017

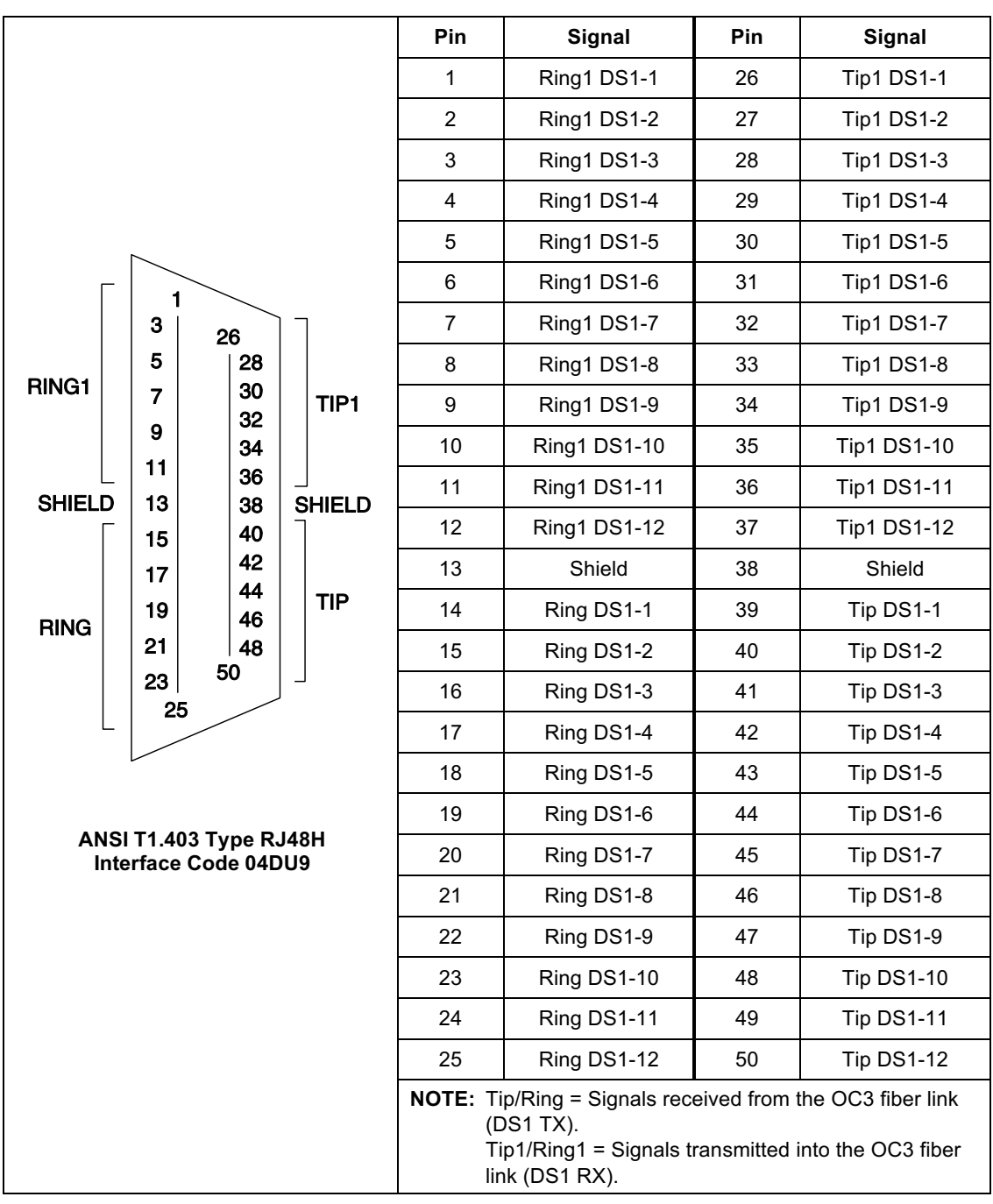

<span id="page-15-0"></span>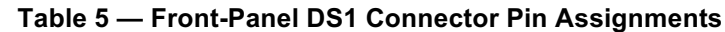

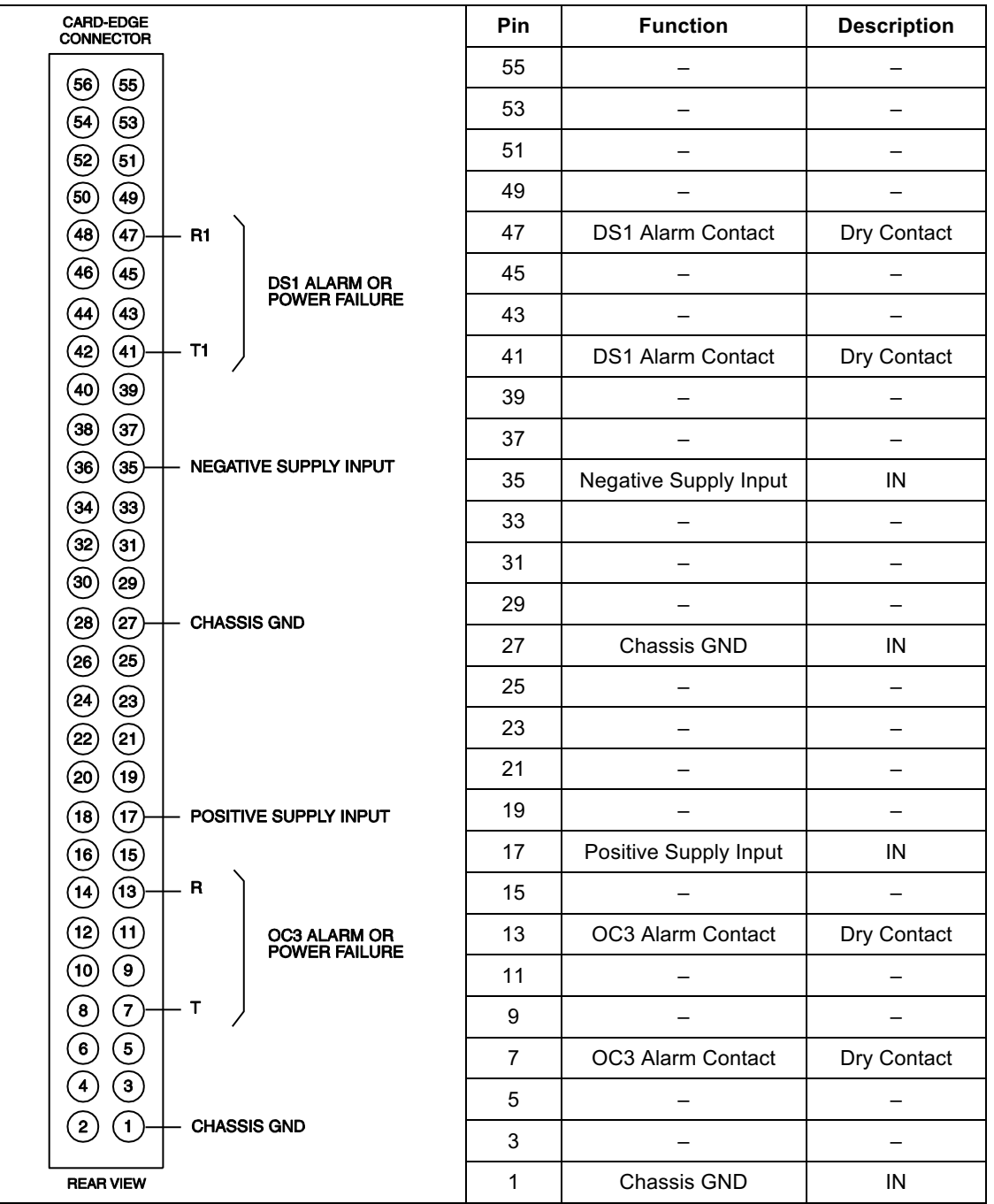

## <span id="page-16-0"></span>**Table 6 — Backplane Pin Assignments**

<span id="page-17-0"></span>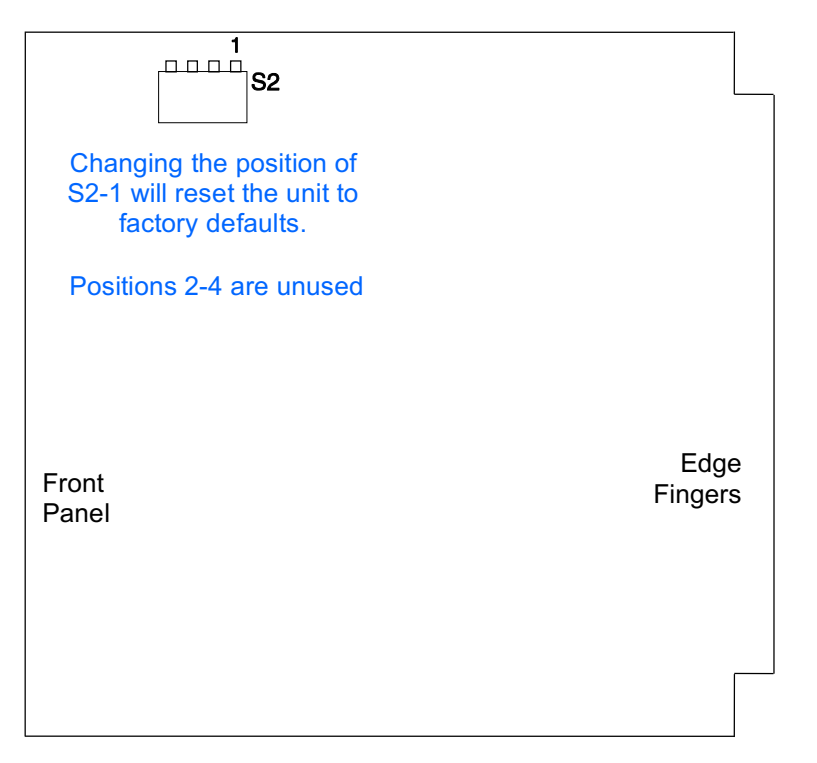

**Figure 4: Instant Default Switch on the O3-12D1DN**

| Model                      | <b>CLEI Code</b> | <b>CPR</b> | <b>Description</b>                                                                                                    | <b>Practice</b><br>No. |
|----------------------------|------------------|------------|----------------------------------------------------------------------------------------------------|------------------------|
| 203D3-19A<br><b>REVB</b>   | SOM2300C         | 204577     | Two O3-12D1DN positions; rack or backboard mounting;<br>for CO, CEV, hut, and CPE applications; 24 VDC or -48<br>VDC input.                                                                                                    | 1672                   |
| O3D3-RT<br><b>REVB</b>     | SOM1200G         | 201617     | 1690<br>One O3-12D1DN position; rack, door, or backboard<br>mounting; for cabinet and CPE applications; 24 VDC or<br>-48 VDC input.                                                                                                    |                        |
| 303D3-CPL2C<br><b>REVB</b> | SOM7J10A         | 209695     | Two O3-12D1DN positions in a locking, hinged, wall-<br>mounted or KTU rack-mounted enclosure; provision for<br>DS1 bulkhead connections with a bulkhead cable kit<br>(ordered separately); -48 VDC or 24 VDC input for cell site<br>and CPE applications; FRC 358C. |                        |

<span id="page-17-1"></span>**Table 7 — Recommended Mountings for O3-12D1DN Modules**

#### <span id="page-18-0"></span>**D. Make Power and Alarm Connections**

Each O3-12D1DN module uses two DC contact closures to identify failures.

Follow the steps in **Procedure 1** to make power and alarm connections.

#### <span id="page-18-2"></span>**Procedure 1. Making Power and Optional Alarm Connections**

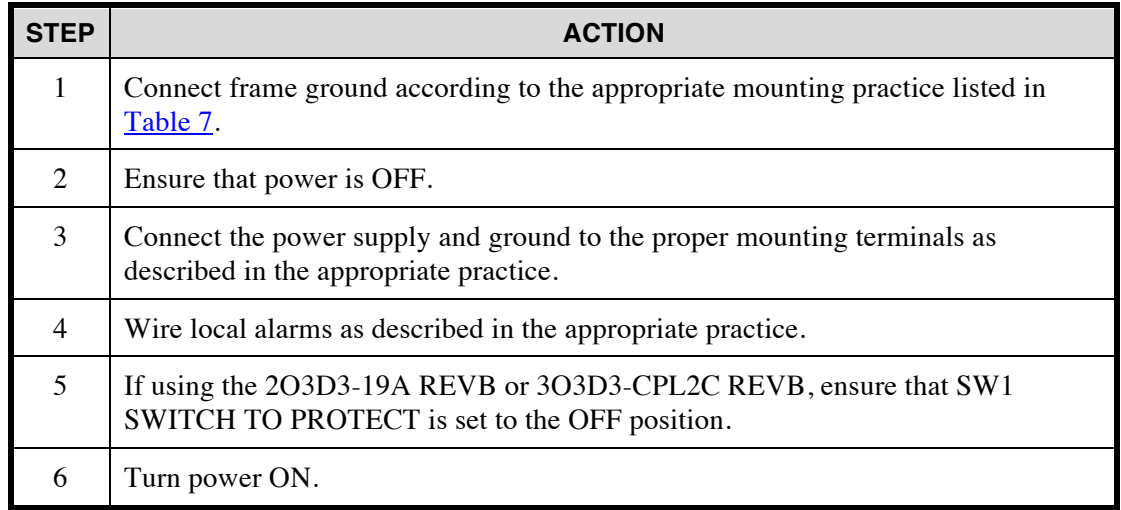

## <span id="page-18-1"></span>**E. Install Transceiver and Module**

Follow the steps in **[Procedure 2](#page-18-3)** to install the O3-12D1DN transceiver and module.

#### <span id="page-18-3"></span>**Procedure 2. Installing the O3-12D1DN Transceiver and Module**

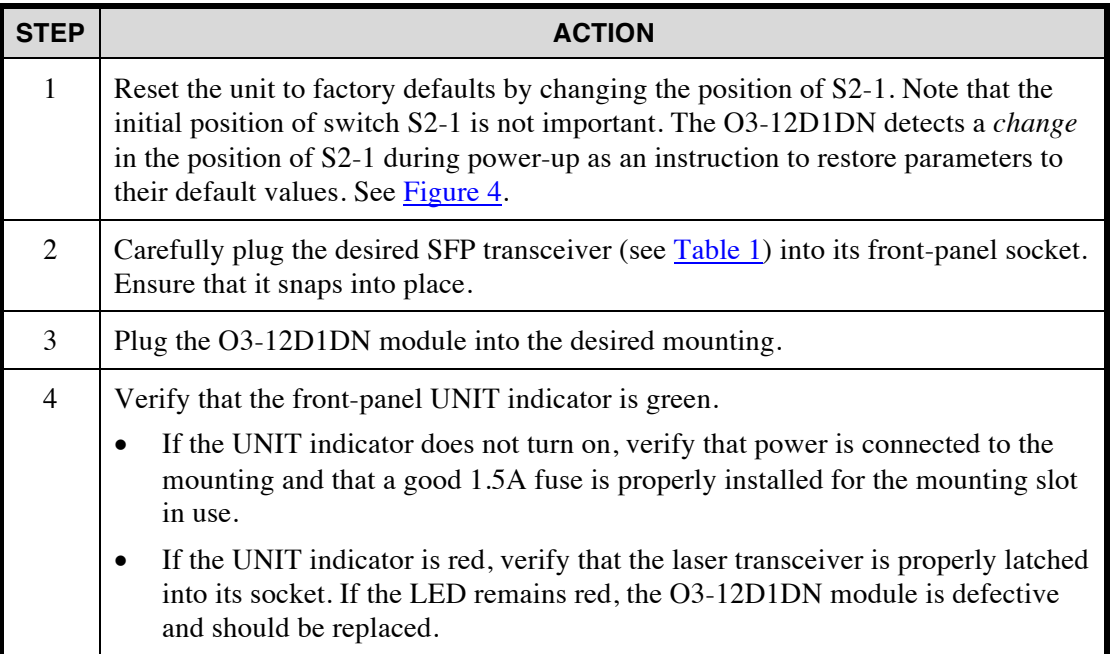

#### <span id="page-19-0"></span>**F. Make OC3 Connections**

O3-12D1DN modules have LC optical connectors. Follow the steps in **[Procedure 3](#page-19-1)** to make OC3 connections.

#### **DANGER**

*Units employ Class 1 laser products. To avoid injury, do not look directly into the optical transceiver or into the fiber cable. Note that the light is invisible; the optical signal cannot be detected by the eye.*

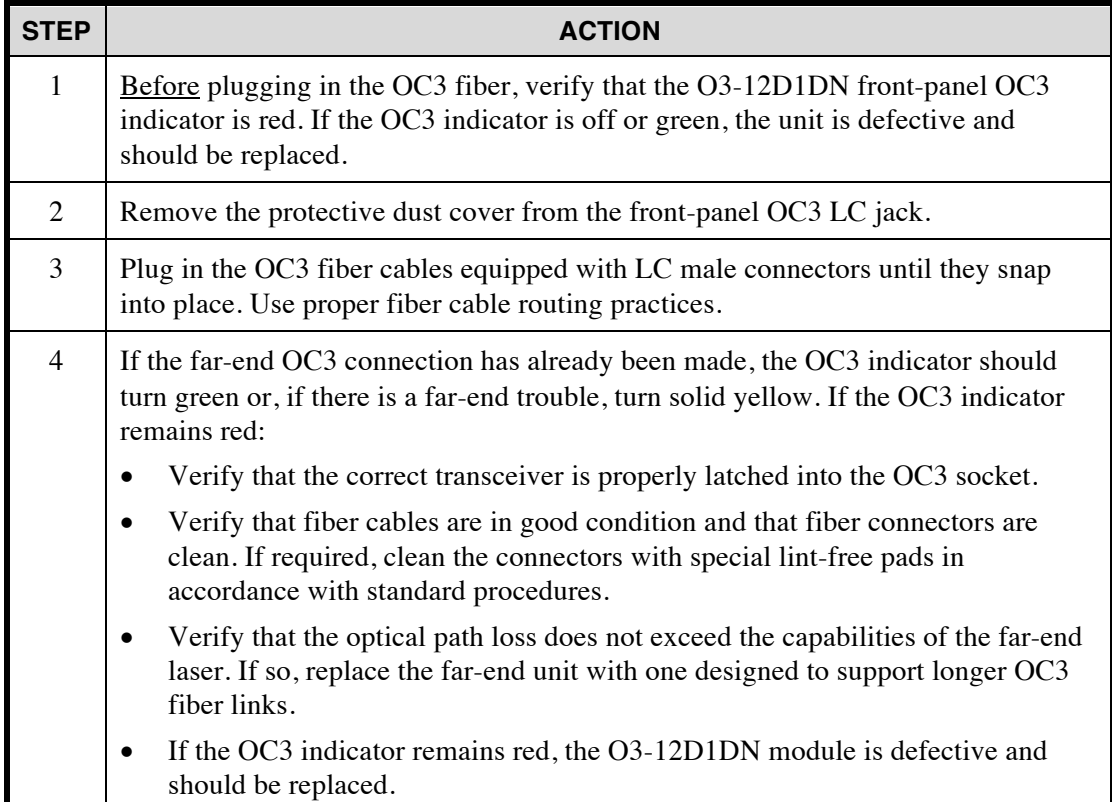

#### <span id="page-19-1"></span>**Procedure 3. Making OC3 Connections**

### <span id="page-20-0"></span>**G. Make DS1 Connections**

The O3-12D1DN module has a female AMP CHAMP front-panel connector (designed to be used with a bail-lock connector hood) that follows ANSI T1.403 RJ48H wiring standards. Enginuity/Pulsecom recommends using one of the following items (ordered separately):

- CPM-12DS1X When deployed in 3O3D3-CPL2C enclosures or in 2O3D3-19A shelves with BP-19 or BP-23 rack-mounted bulkhead plates, this bulkhead cable kit provides 12 integrated RJ48C bulkhead connectors and a short cable to link the connectors to the O3-12D1DN front panel (reference Practice Section 1634).
- AMP-MBL/U50Sxxx A dual cable assembly, xxx feet in length, has one end terminated by a 50-pin male AMP CHAMP connector equipped with a bail-lock hood and the other end unterminated (reference Practice Section 1635).

See [Procedure 4](#page-20-1), [Table 5](#page-15-0), and [Figure 1](#page-0-0).

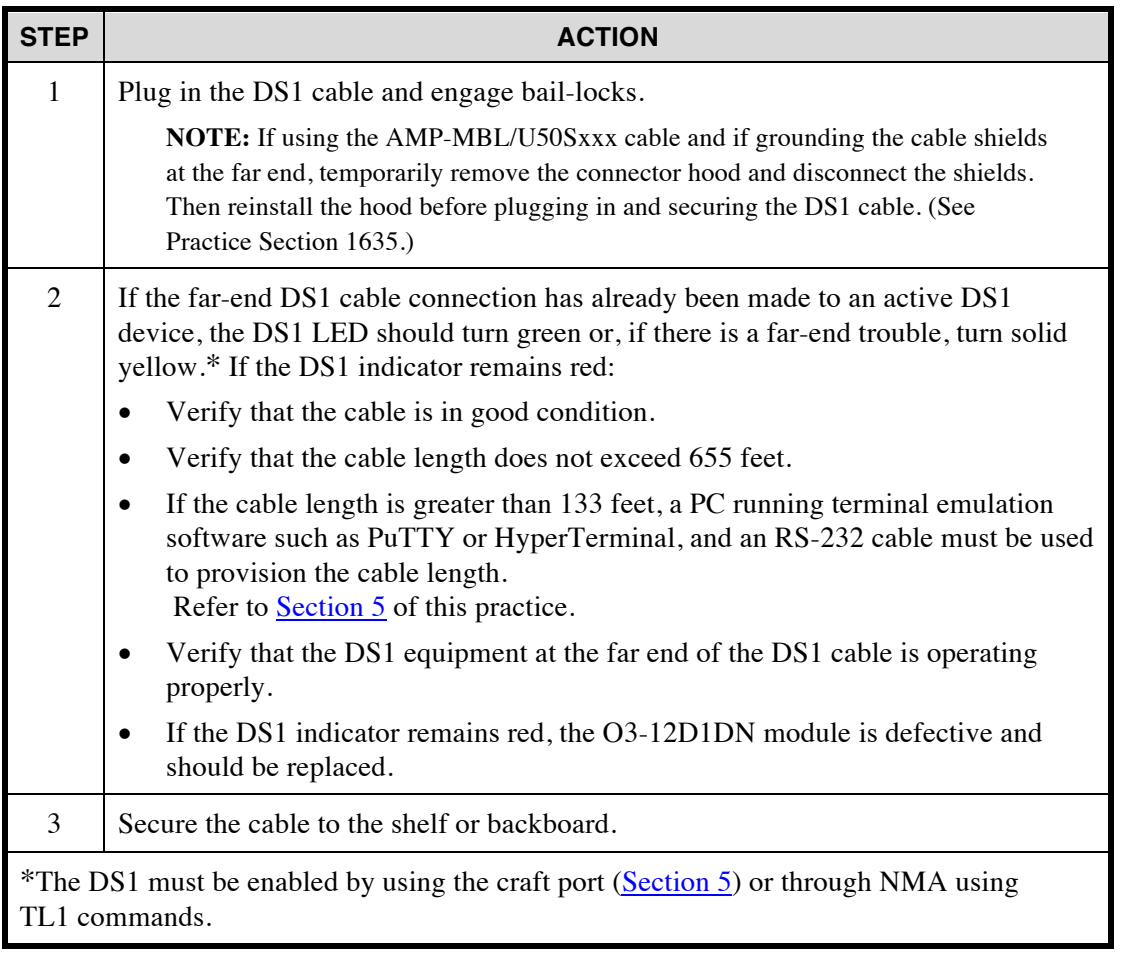

<span id="page-20-1"></span>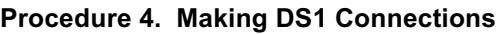

## <span id="page-21-0"></span>**5. CRAFT PORT**

<span id="page-21-2"></span>The unit's craft port provides local and remote access to O3-12D1DN operation and provisioning. It also includes the ability to change the default Internet Protocol (IP) Address of the NMA/TL1 Ethernet MGMT port.

#### <span id="page-21-1"></span>**A. Access the Craft Port**

The O3-12D1DN is equipped with a CRAFT RS-232 port with VT-100 emulation. See [Figure 5](#page-21-3) for port pin assignments.

<span id="page-21-3"></span>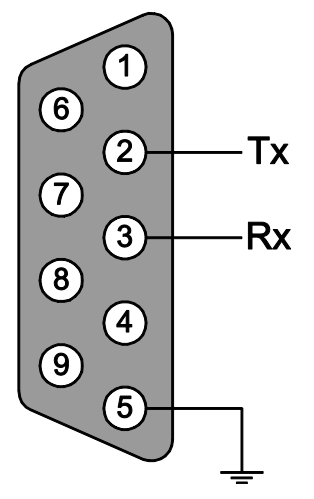

**Figure 5: RS-232 Craft Port Pin Assignments**

#### *Craft Port System Requirements*

The following items are required for craft port access:

- 486 PC or better computer with 24 Mbytes minimum of RAM
- Microsoft<sup>®</sup> Windows<sup>®</sup> 95 or higher
- PuTTY, HyperTerminal or compatible VT-100 terminal emulation program
- Windows-compatible mouse pointing device
- An available communication (COM) port
- RS-232 standard communications cable

## *Running the Craft Port Terminal Emulation Software*

Follow the steps in **Procedure 5** to run the terminal emulation software on your PC.

## <span id="page-22-0"></span>**Procedure 5. Running Terminal Emulation Software**

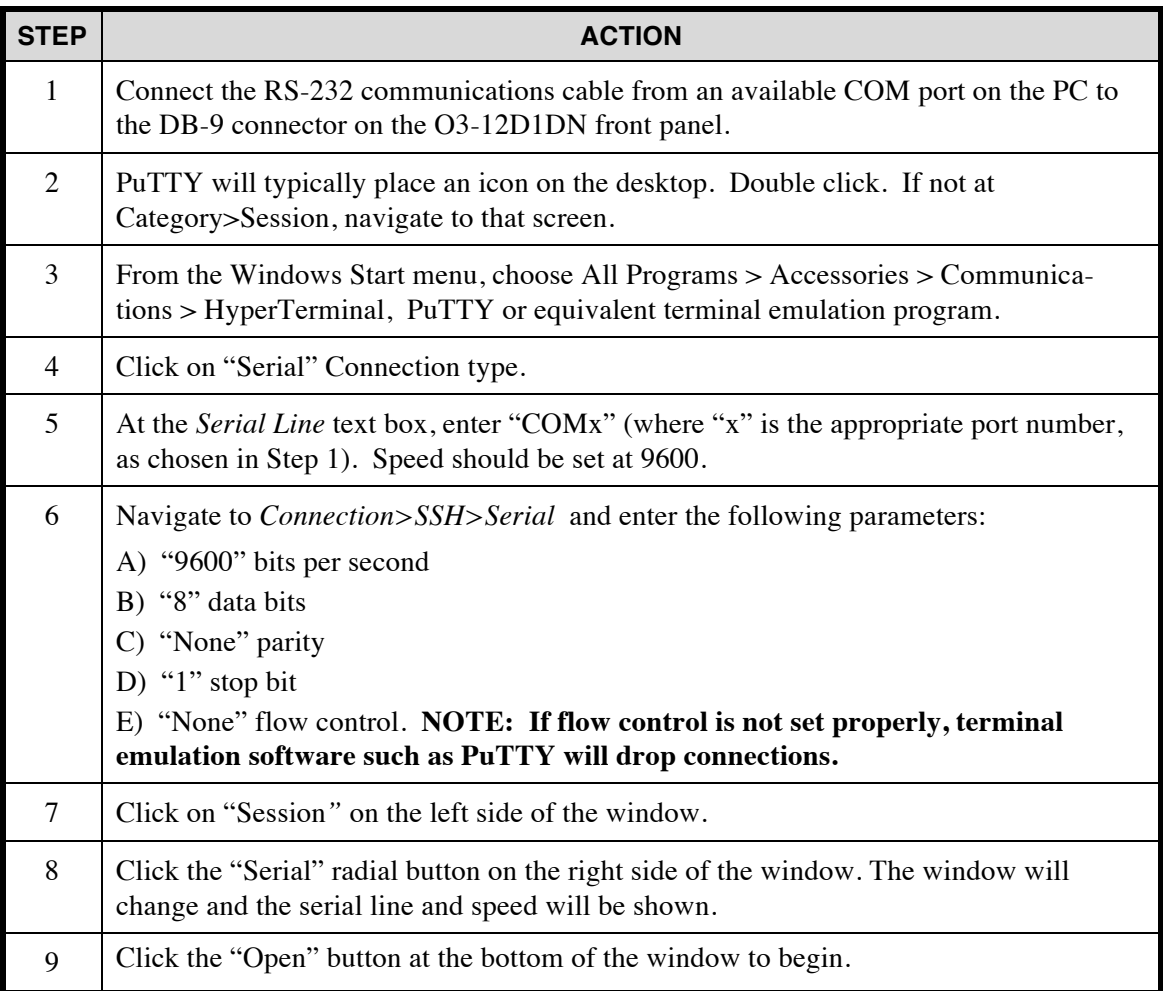

#### *Login*

If necessary, press the ENTER key to view the Login screen. The system asks for a user name and password for authentication. Follow the steps in [Procedure 6](#page-23-2).

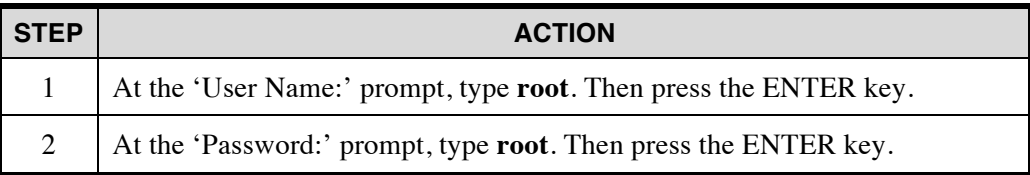

#### <span id="page-23-2"></span>**Procedure 6. Logging In**

#### **NOTE**

*User Name and Password are preset. Both responses are case-sensitive; use lower-case letters only.*

**root** (admin access) can view and modify all values. After passing authentication, users login to the Main Menu.

#### <span id="page-23-0"></span>**B. Reset Unit to Factory Defaults**

The simplest way to restore default provisioning is by changing position of switch S2-1 on the printed circuit board of the O3-12D1DN. Restoring default provisioning should have been completed at installation. If that step was not completed, switch S2-1 may be changed now by removing the unit. [See Figure 4](#page-17-0).

#### <span id="page-23-1"></span>**C. Configure Operating Mode**

Select instructions for either universal or integrated operation.

#### *For Bookend Operation*

Bookend (universal) operation is the factory-default configuration.

For Bookend Operation, one unit must be set for type CO and the other as Remote. Typically the unit on the Network side is configured as CO and the unit closest to the subscriber is configured as Remote.

To configure a unit type, perform the steps in **[Procedure 7](#page-24-0)**. NOTE: If the unit has been reset to factory defaults as described in the previous section, no action is required to configure the unit type to Remote.

If remote management will be used via the CO unit's Management Port, The Target Identifier (TID) and Peer TID (TID of the far end unit) must set at both units. Perform the steps in [Procedure 9.](#page-25-0)

#### <span id="page-24-0"></span>**Procedure 7. Provisioning a Unit Type**

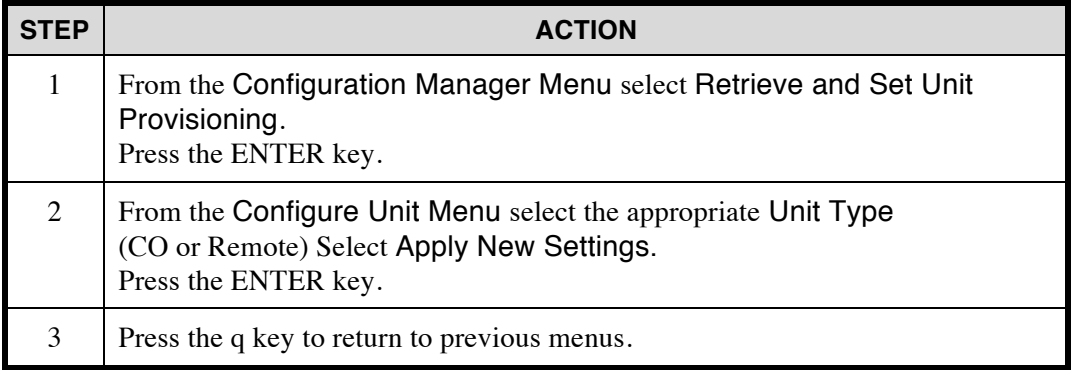

#### *For Single-ended Operation*

The default Unit Type is Remote. NOTE: If the unit has been reset to factory defaults as described in Section 5B, no action is required to configure the unit type to Remote.

Follow the steps in **Procedure 8**.

| STEP | <b>ACTION</b>                                                                                                    |  |
|------|----------------------------------------------------------------------------------------------------|--|
|      | From the Management Port Provisioning Menu select Bookend Mode and<br>set to Disable.                                                                  |  |
|      | Next select Apply New Settings and press the ENTER key.<br>The message "MGMT Configuration is changed" should appear near the<br>bottom of the screen. |  |
|      | Press the q key to return to previous menus.                                                                                                    |  |

<span id="page-24-1"></span>**Procedure 8. Configuring Single-ended Operation**

In Single-ended Operation the O3-12D1DN must be set to its default command response of User (found under Configuration Manager>Retrieve and Set DCC>LAPD). The higher order SONET multiplexer must be set to a command response of Network.

Follow the steps in **Procedure 9** to set a unique target identifier (TID).

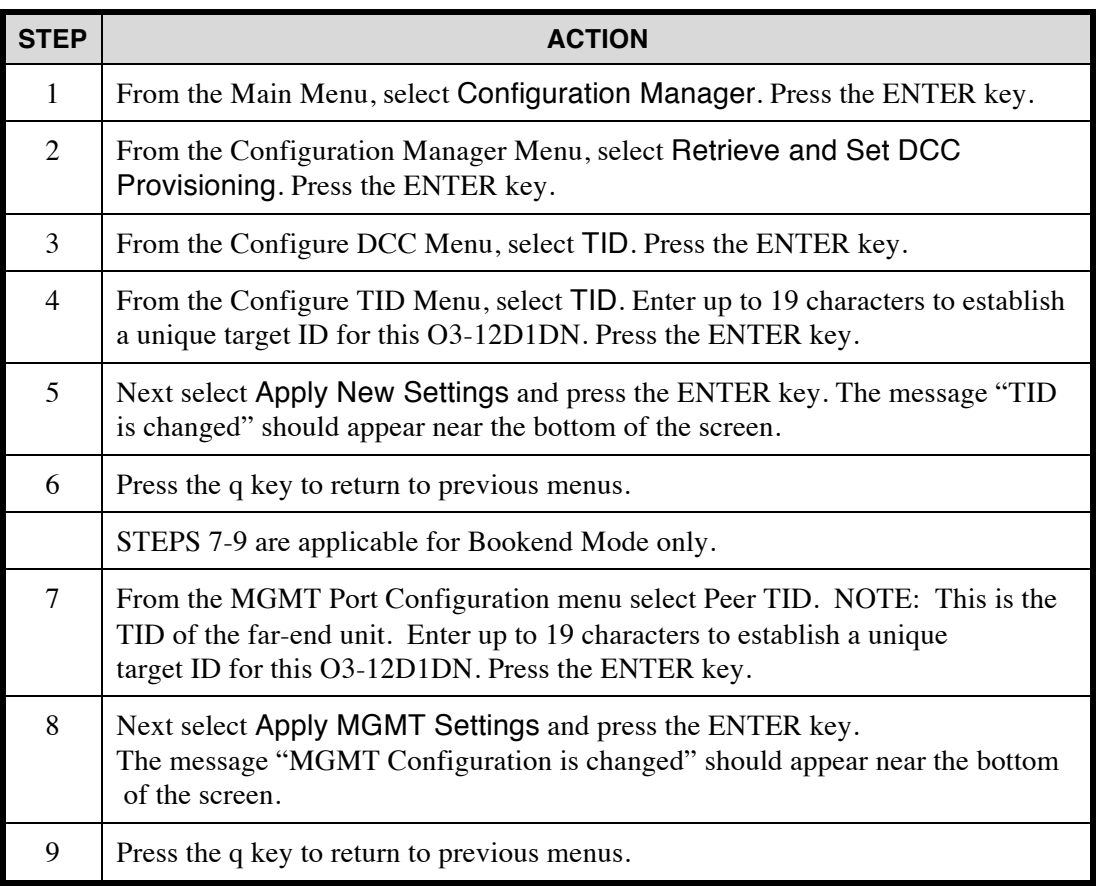

## <span id="page-25-0"></span>**Procedure 9. Setting the Target Identifier for any configuration**

## <span id="page-26-0"></span>**D. Provisioning**

If desired, additional provisioning can be performed at this time via the craft port Configuration Manager Menu. [Table 8](#page-26-1) shows the most commonly used provisionable features and factory-set default settings.

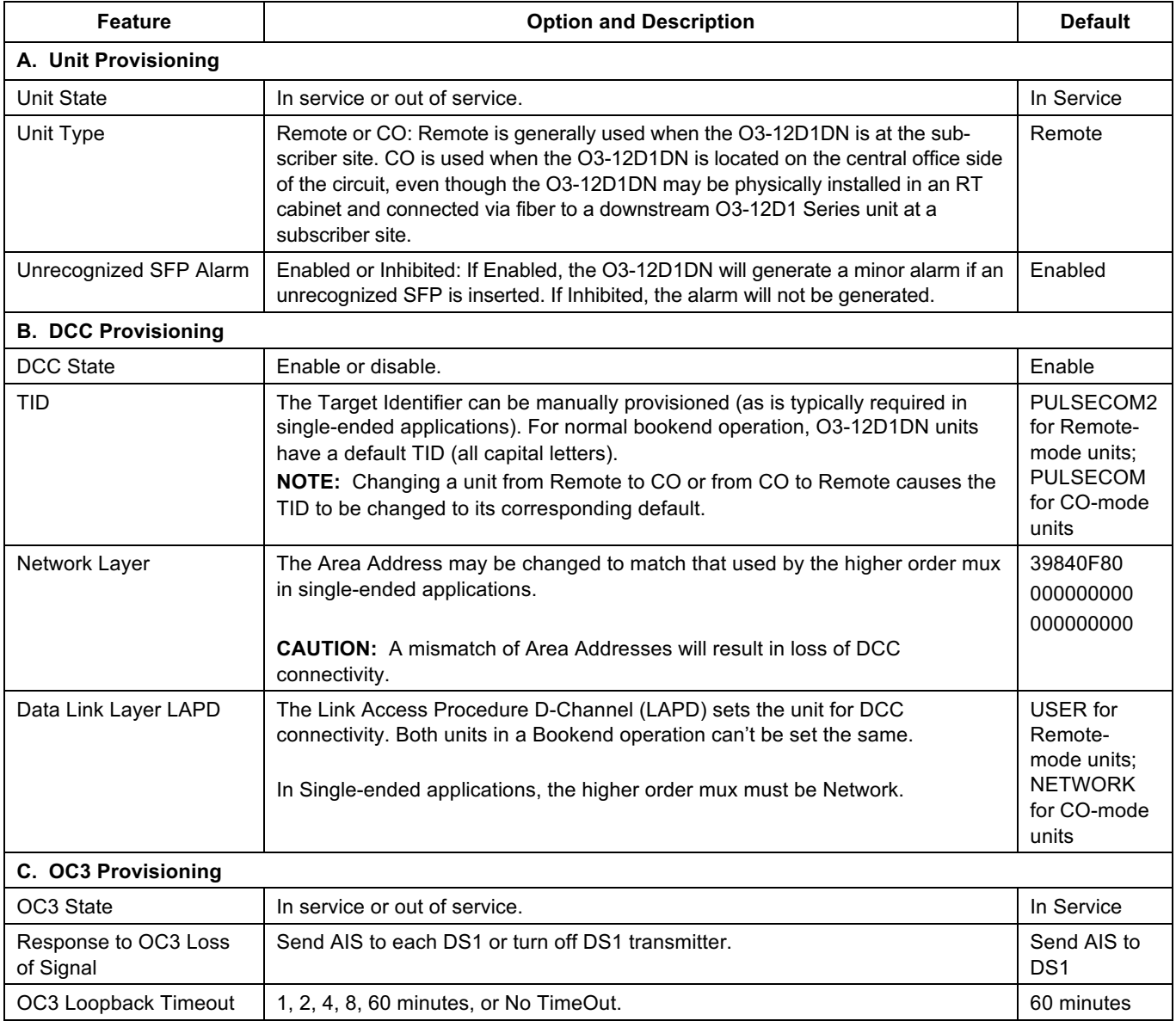

#### <span id="page-26-1"></span>**Table 8 — O3-12D1DN Craft Port Provisioning**

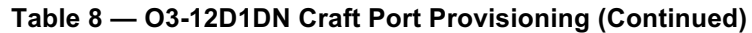

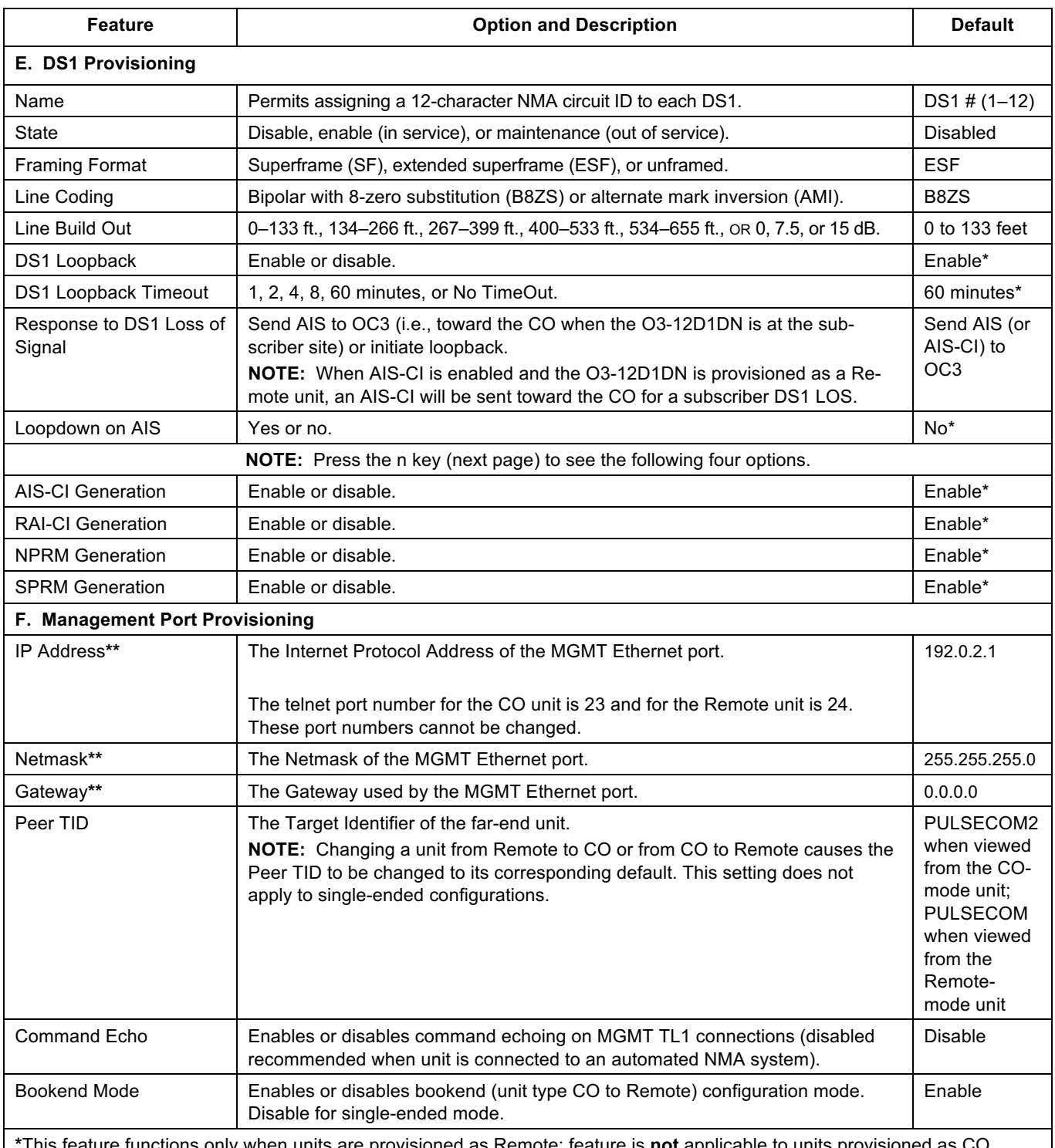

**\***This feature functions only when units are provisioned as Remote; feature is **not** applicable to units provisioned as CO. Note that changes to global DS1 settings can affect enabled circuits.

**\*\***If this setting is changed, any existing TL1 sessions will be terminated. The user will need to start a new session after the parameters have been updated. This setting only applies to bookend configurations.

#### <span id="page-28-0"></span>**E. Performance Monitoring**

OC3 and DS1 performance parameters are accumulated and stored over 15-minute and 1-day periods. Parameter history is available at 15-minute periods for the last 96 intervals and at 1-day periods for the last 7 days via the Performance Manager Menu. Current performance monitoring (PM) data can be reset globally or for a specific interface, or PM history can be erased. See [Table 9](#page-28-1) and [Table 10](#page-29-2).

| <b>Severity</b> | <b>Parameter</b> | <b>Description</b>                                                                | <b>Potential</b><br><b>Corrective Action</b>                                                                                                   |  |
|-----------------|------------------|-----------------------------------------------------------------------------------|----------------------------------------------------------------------------------------------------|--|
| Minor           | CV-S             | Coding Violation-Section                                                          |                                                                                                    |  |
|                 | CV-L             | Coding Violation-Line                                                             |                                                                                                    |  |
|                 | CV-P             | Coding Violation-Path                                                             |                                                                                                    |  |
|                 | SEFS-S           | Severely Errored Framing Seconds-Section                                          |                                                                                                    |  |
|                 | SES-S            | Severely Errored Seconds-Section                                                  |                                                                                                    |  |
|                 | SES-L            | Severely Errored Seconds-Line                                                     | Check that fiber connections are<br>clean and secure.<br>Ensure that fiber loss does not<br>exceed the rating of the installed<br>transceiver. |  |
|                 | SES-P            | Severely Errored Seconds-Path                                                     |                                                                                                    |  |
|                 | ES-S             | <b>Frrored Seconds-Section</b>                                                    |                                                                                                    |  |
|                 | ES-L             | Errored Seconds-Line                                                              | If these actions fail to correct the                                                                                                    |  |
|                 | ES-P             | Errored Seconds-Path                                                              | problem, replace the transceiver                                                                                                    |  |
|                 | UAS-L            | UnAvailable Seconds-Line                                                          | at each end of the circuit.                                                                                                    |  |
|                 | UAS-P            | UnAvailable Seconds-Path                                                          |                                                                                                    |  |
|                 | FC-L             | Failure Count-Line (a count of the number of<br>near-end line failures)           |                                                                                                    |  |
|                 | FC-P             | Failure Count-Path (a count of the number<br>of near-end STS path failure events) |                                                                                                    |  |

<span id="page-28-1"></span>**Table 9 — OC3 Performance Monitoring**

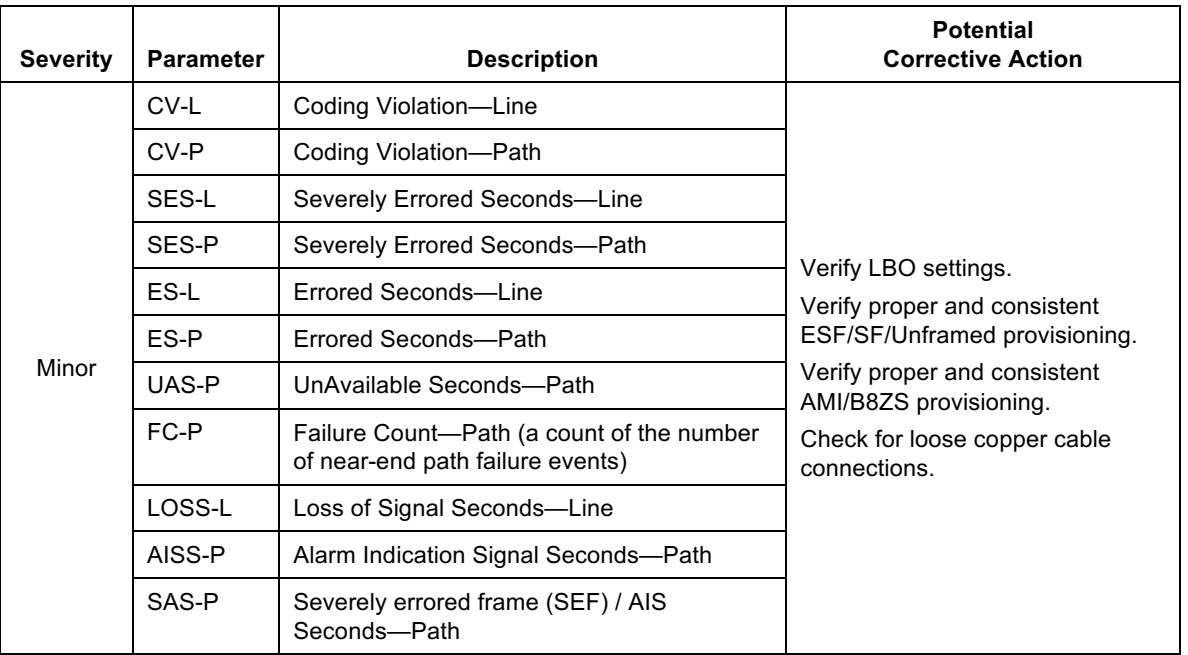

#### <span id="page-29-2"></span>**Table 10 — DS1 Performance Monitoring**

## <span id="page-29-0"></span>**F. Alarm Messages**

<span id="page-29-1"></span>[Table](#page-29-3) 11, [Table 12](#page-30-0), and [Table](#page-31-1) 13 list OC3, DS1, and unit alarm messages that can be generated by the O3-12D1DN and accessed via the Fault Manager Menu.

<span id="page-29-3"></span>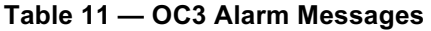

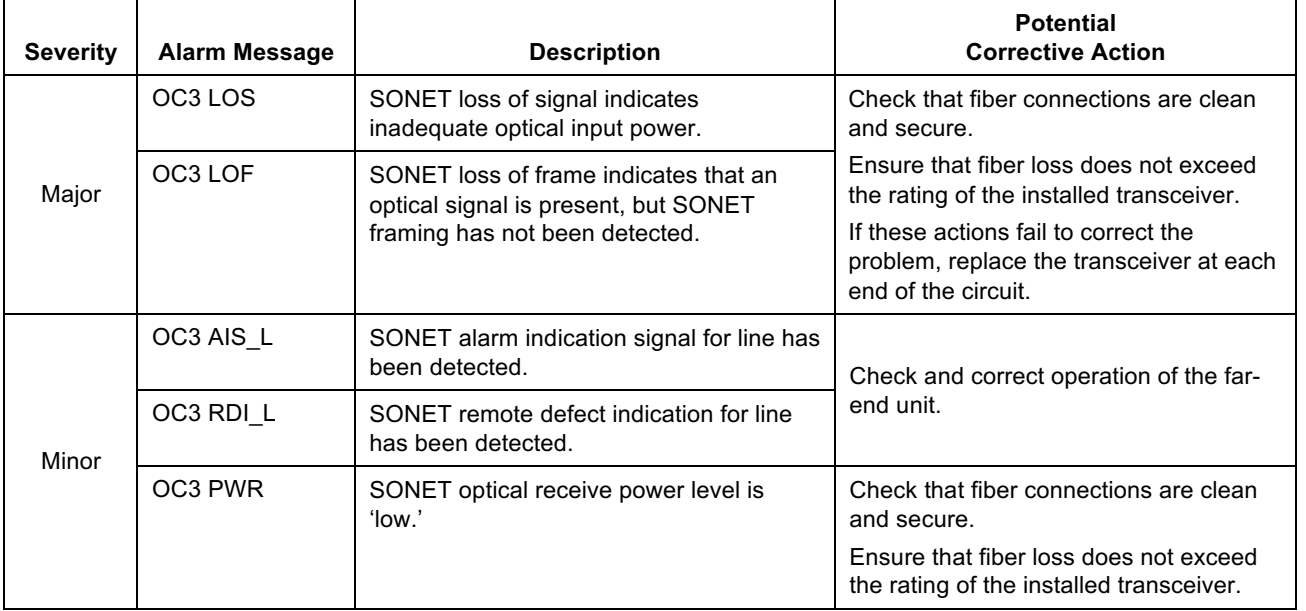

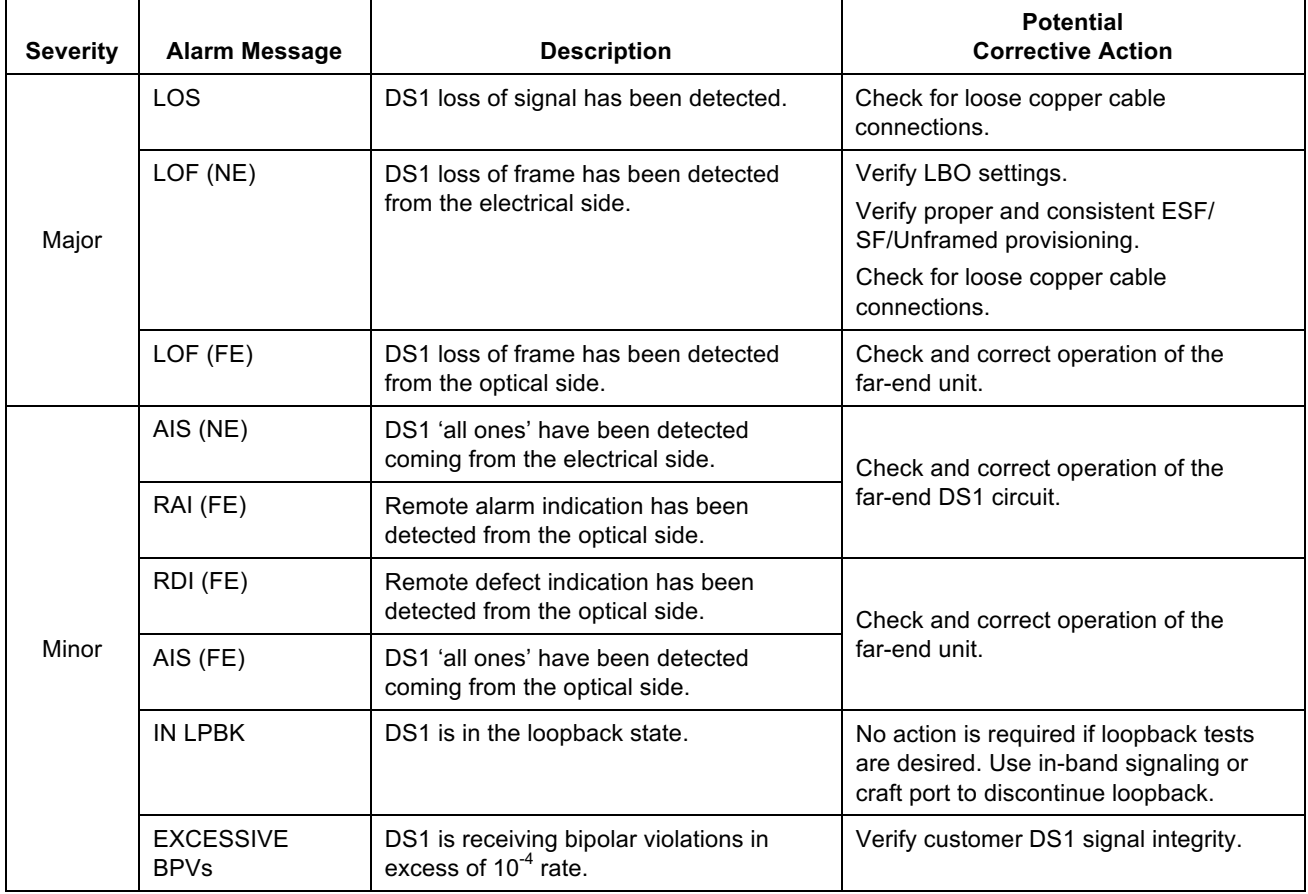

## <span id="page-30-0"></span>**Table 12 — DS1 Alarm Messages**

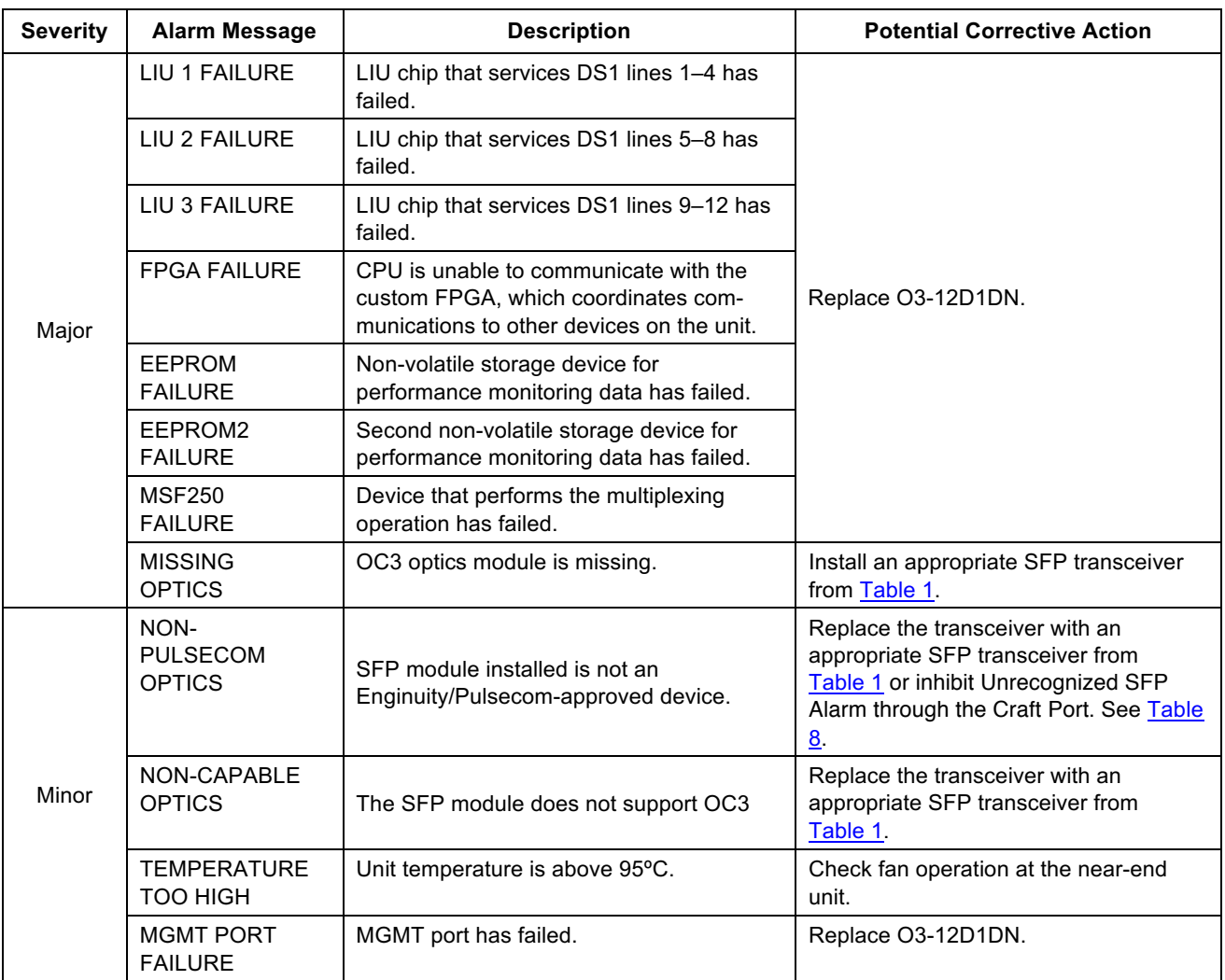

#### <span id="page-31-1"></span>**Table 13 — Unit Alarm Messages**

#### <span id="page-31-0"></span>**G. Loopbacks**

The O3-12D1DN can recognize in-band and ESF data link loopback codes and supports manual loopbacks through the craft port or TL1 messaging.

#### *General Information on Loopbacks*

When a DS1 loopback is initiated, an Alarm Indication Signal, AIS, is forwarded to the DS1 Tip1/Ring1 (receive) pair as shown in [Figure 6](#page-32-0). This provides notification to the DS1 equipment that the signal has been interrupted.

The O3-12D1DN provides a feature intended to simplify loopback testing with a T1 test set. A DS1 at a Remote unit may be provisioned for "loopdown on AIS=YES". This feature will deactivate a loopback when an AIS is received from the OC-3. Example: The test set is connected to the CO side of the T1, the inband loop up code is sent to the Remote T1, and the Remote T1 loops back. When testing is complete and the test set is removed from the circuit, the loss of signal will result in an AIS sent toward the remote unit which will trigger a loopdown condition on the Remote T1.

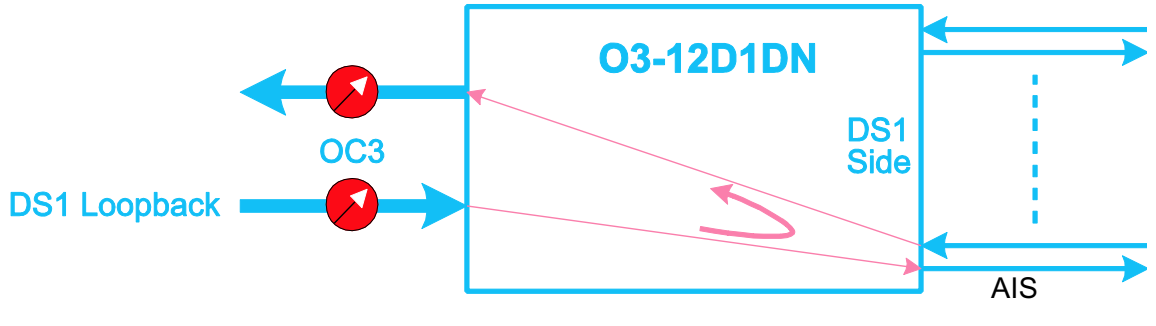

<span id="page-32-0"></span>**Figure 6: DS1 Remote Loopbacks**

#### *In-band and Data Link Loopbacks*

The O3-12D1DN can recognize in-band and ESF data link loopback codes as shown [Table 14](#page-32-1).

To respond to in-band and/or data link DS1 loopbacks, the O3-12D1DN must be provisioned as a Remote (CPE-side) unit (default), have its loopbacks enabled (also default), and be provisioned for either ESF (default) or SF operation. When provisioned for ESF operation, the O3-12D1DN will respond to either inband or ESF data link (out-of-band) loopback codes; when provisioned for SF operation, the unit will only respond to in-band loopback codes. See  $Table 14$ . If provisioned as a CO-side unit, the O3-12D1DN automatically disables all in-band and data link loopback detection.

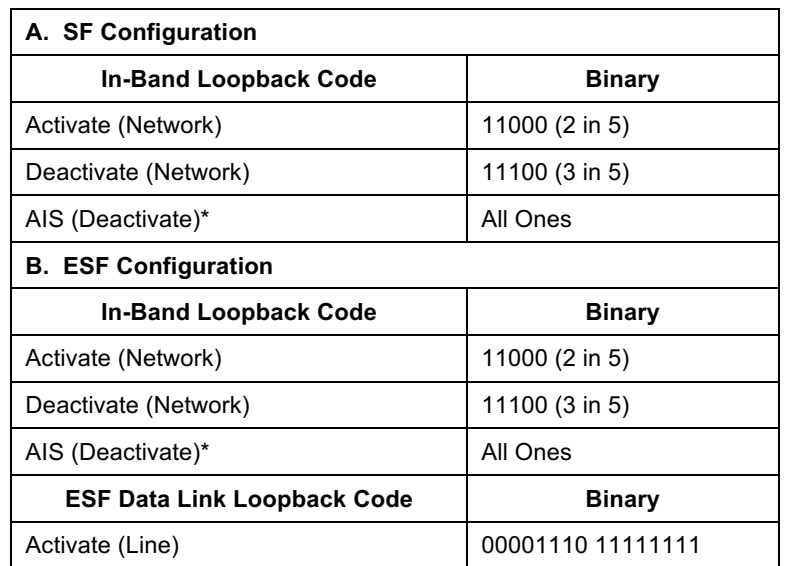

<span id="page-32-1"></span>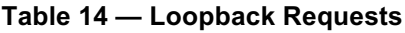

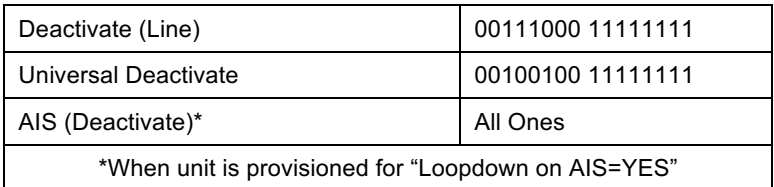

#### *Manual Loopbacks*

Manual loopbacks are available on both the CO and Remote units via the craft port Maintenance Manager Menu. There are three types of T1 manual loopback available:

- Fiber DS1 to Fiber DS1 Loopback (Network toward optical interface)
- Copper DS1 to Copper DS1 Loopback (Customer toward DS1 interface)
- Bilateral Loopback (toward optical and DS1 interfaces)

There is one type of OC3 manual loopback available for use via the craft port. This OC3 Payload loopback can be accessed via the Maintenance Manager Menu.

#### <span id="page-33-0"></span>**H. Reset Unit Operation**

The O3-12D1DN may be rebooted from the Maintenance Manager Menu. Reset Unit causes the O3- 12D1DN to reset similarly to unseating and reseating the unit. This will interrupt service. No provisioning is lost or changed.

#### <span id="page-33-1"></span>**I. Status**

The Status Menu displays a consolidated view of the status of the O3-12D1DN, including alarm conditions, loopbacks, and the service state of the DS1 interfaces.

Figures  $7A$  and  $7B$  describe the Status Menu information.

As an example, [Figure 8](#page-35-0) shows both the CO Unit Status Menu and the Remote Unit Status Menu when a Customer Loopback is initiated at the Remote end.

#### <span id="page-33-2"></span>**J. Event Log**

The Event Log Menu displays a log of events that have occurred on the O3-12D1DN in the past 31 days. The log can be scrolled forward and backward. The view may also be limited to events occurring on a particular interface.

<span id="page-34-0"></span>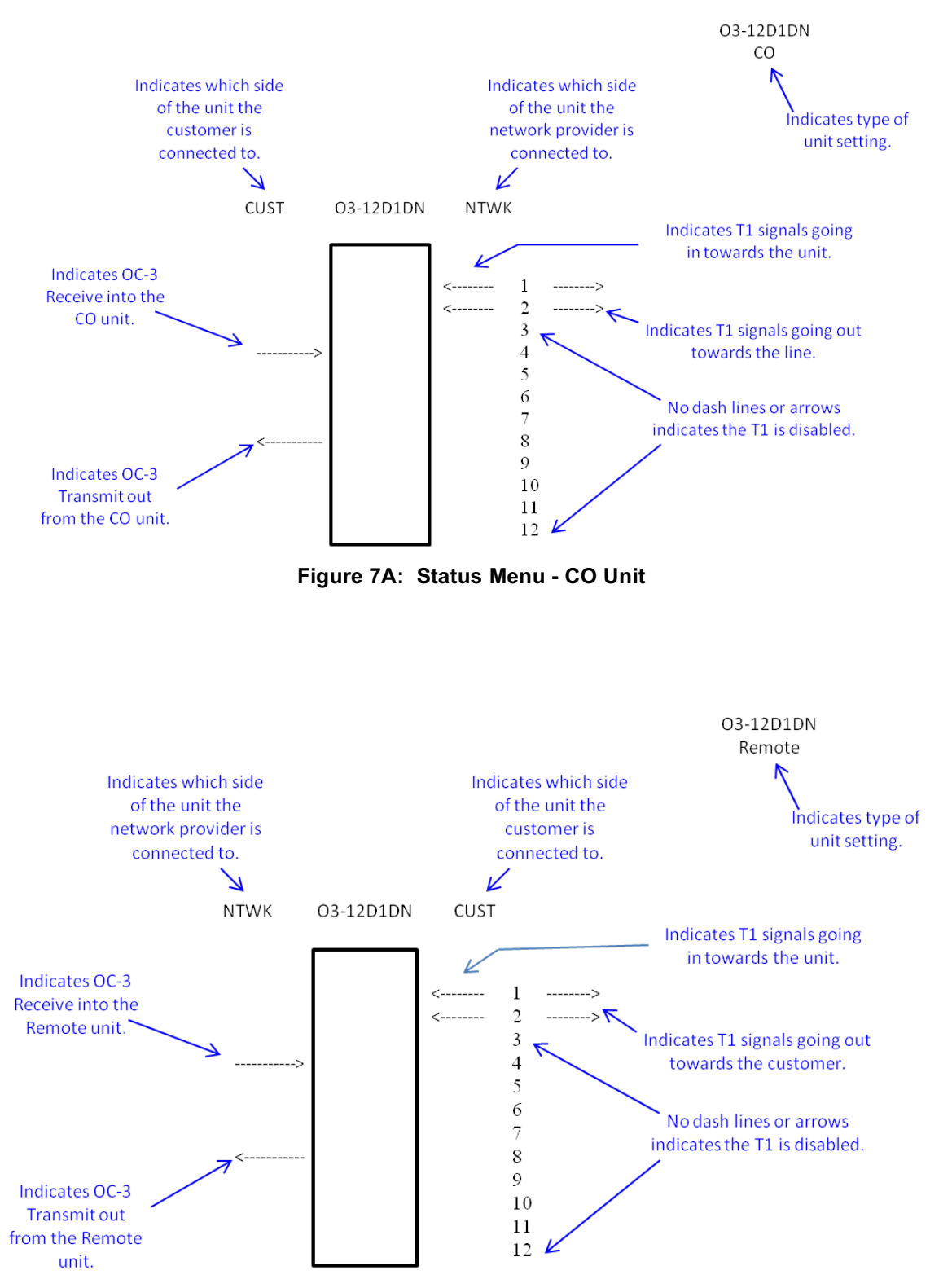

<span id="page-34-1"></span>**Figure 7B: Status Menu - Remote Unit**

<span id="page-35-0"></span>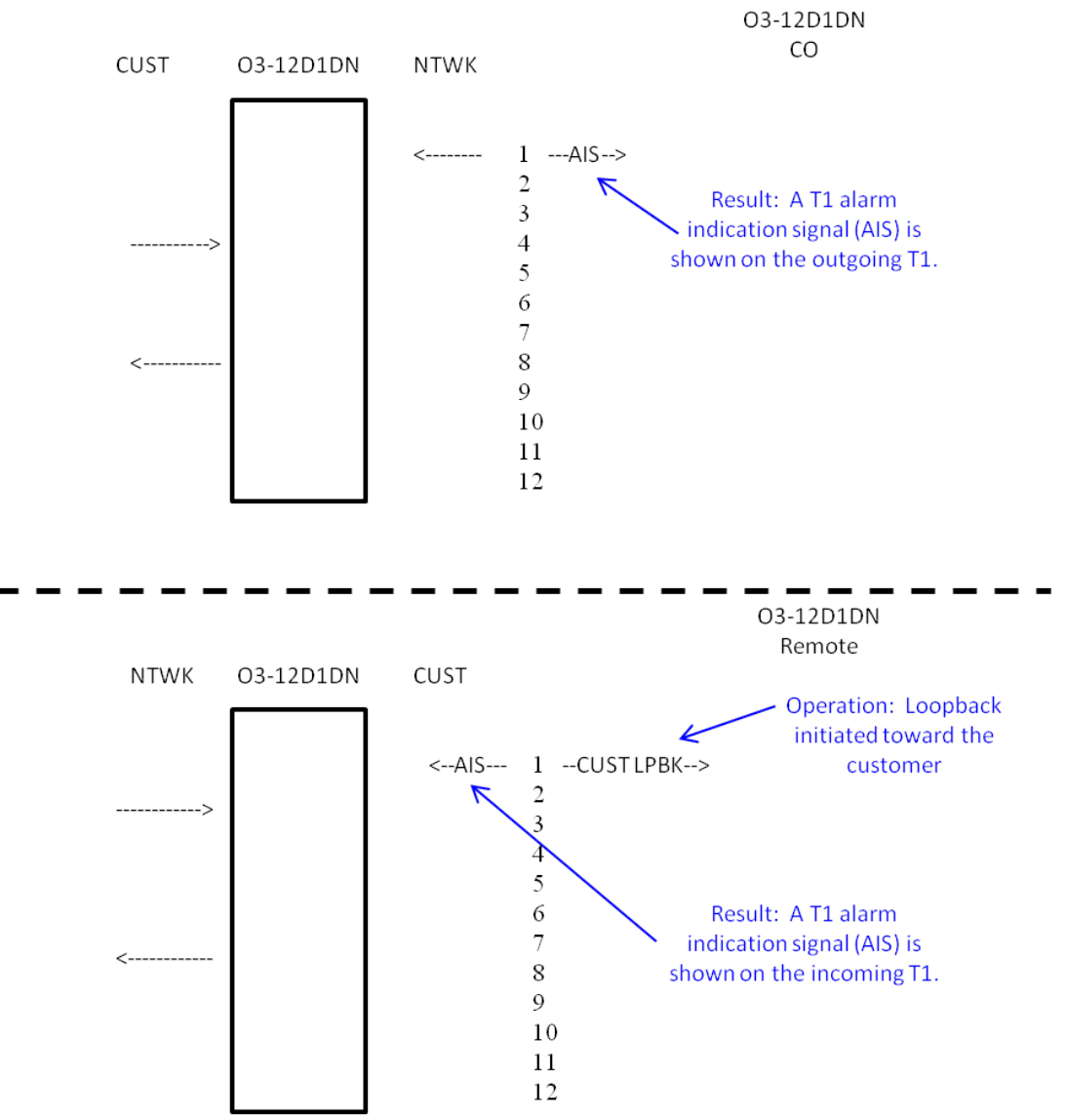

**Figure 8: Example of Status Menus When Customer Loopback is Initiated**

## <span id="page-36-0"></span>**6. MANAGEMENT (MGMT) PORT**

This Section is applicable in bookend applications only.

<span id="page-36-1"></span>The O3-12D1DN includes an Ethernet management port that supports simultaneous NMA TL1 sessions with CO-side and Remote-side O3-12D1DN units from the CO-side O3-12D1DN when a pair of units is operated in a bookend configuration; refer to  $Figure 2A$ . NMA TL1 sessions are also supported by the O3-12D1DN when it is deployed in a single-ended mode and connected to a higher-order multiplexer OC3 drop port as shown in [Figure 2B](#page-36-1).

An Ethernet crossover adapter is included with each O3-12D1DN. Typically connection to the MGMT port is made using a Cat5 or Cat6 crossover cable. If such a cable is not available, the adapter should be inserted into the MGMT port of the O3-12D1DN and a straight-through cable used. The chart below shows the RJ45 pin assignments for the MGMT port in its as-is form as well as the pin assignments when the adapter is used.

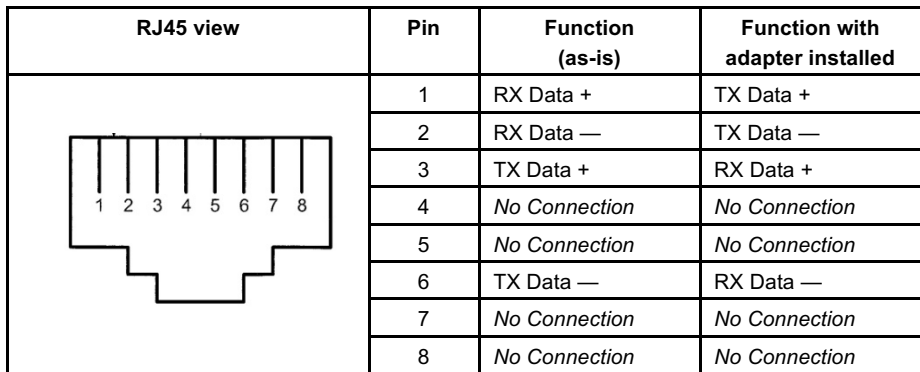

Follow [Procedure 10](#page-38-0) to configure the Ethernet MGMT port of the O3-12D1DN located in the central office so that it can be connected to the CO router and NMA TL1 sessions with the NOC can be established. During this process:

- The default IP Address of the CO O3-12D1DN MGMT port **will** be changed; there is no need to change the default IP Address of the Remote O3-12D1DN MGMT port.
- If desired, the Netmask, Gateway, and/or Command Echo default(s) **can** be changed.

#### **Procedure 10. Setting Up the CO O3-12D1DN Ethernet Management Port for NMA Access in a Bookend Configuration**

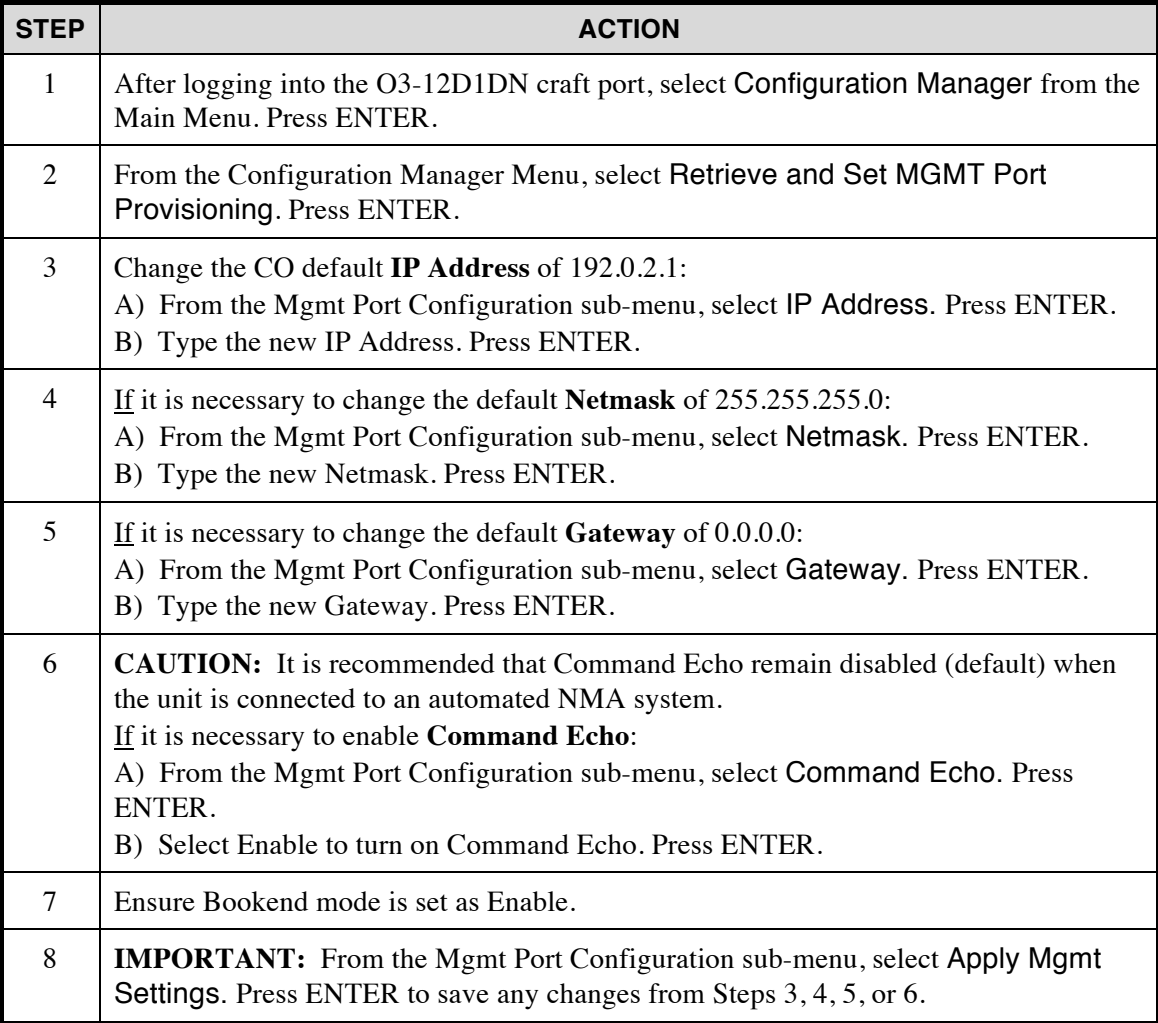

Next follow [Procedure 11](#page-39-0) to establish NOC/NMA/TL1 communications. Refer to Practice Section 1707 for the complete list of O3-12D1DN TL1 commands and messages.

<span id="page-38-0"></span>**Procedure 11. Establishing NOC/NMA/TL1 Communication in a Bookend Configuration**

| <b>STEP</b>    | <b>ACTION</b>                                                                                                    |
|----------------|----------------------------------------------------------------------------------------------------|
| 1              | Ensure that an intra-office Cat5 or Cat6 Ethernet cable has been plugged into the CO<br>O3-12D1DN MGMT port and that the other end of the cable is plugged into the pre-<br>scribed port on the CO router; this router port must support 100BT. Also see NOTE. |
| $\overline{2}$ | From the NOC location, establish a Telnet session with the CO 03-12D1DN as<br>follows:                                                                                                    |
|                | A) Use the command Telnet IP Address 23 where the IP Address is the new<br>IP Address entered in Step 3 of Procedure 10; 23 is the Telnet port number for the CO<br>O3-12D1DN and cannot be changed.                                                           |
|                | B) Once connected, type the TL1 command below. [If the default CO TID<br>(PULSECOM) was changed, replace PULSECOM with the new CO TID.]                                                                                                    |
|                | ACT-USER:PULSECOM:ROOT:1::ROOT#01;                                                                                                    |
|                | C) After the TL1 session has been established, use the <b>ED-PID</b> TL1 command to<br>change the default password; see Enginuity/Pulsecom Practice Section 1707 for details.                                                                                  |
| 3              | From the NOC location, establish a Telnet session with the Remote 03-12D1DN as<br>follows:                                                                                                    |
|                | A) Use the command Telnet IP Address 24 where the IP Address is the new                                                                                                    |
|                | IP Address entered in Step 3 of $Proceedure 10; 24$ is the Telnet port number for the Re-<br>mote unit and cannot be changed.                                                                                                    |
|                | B) Once connected, type the TL1 command below. [If the default Remote TID<br>(PULSECOM2) was changed, replace PULSECOM2 with the new Remote TID.]                                                                                                    |
|                | ACT-USER:PULSECOM2:ROOT:1::ROOT#01;                                                                                                    |
|                | C) After the TL1 session has been established, use the <b>ED-PID</b> TL1 command to<br>change the default password; see Practice Section 1707 for details.                                                                                                    |
| NOTE:          |                                                                                                    |
|                | Telnet sessions can remain active as long as there is NOC connectivity. If the Ethernet                                                                                                    |

cable is unplugged, the unit times out in 15 minutes and the connection must be reestablished.

## <span id="page-39-0"></span>**7. SPECIFICATIONS**

[Table 15](#page-39-1) lists the electrical and physical characteristics of the unit.

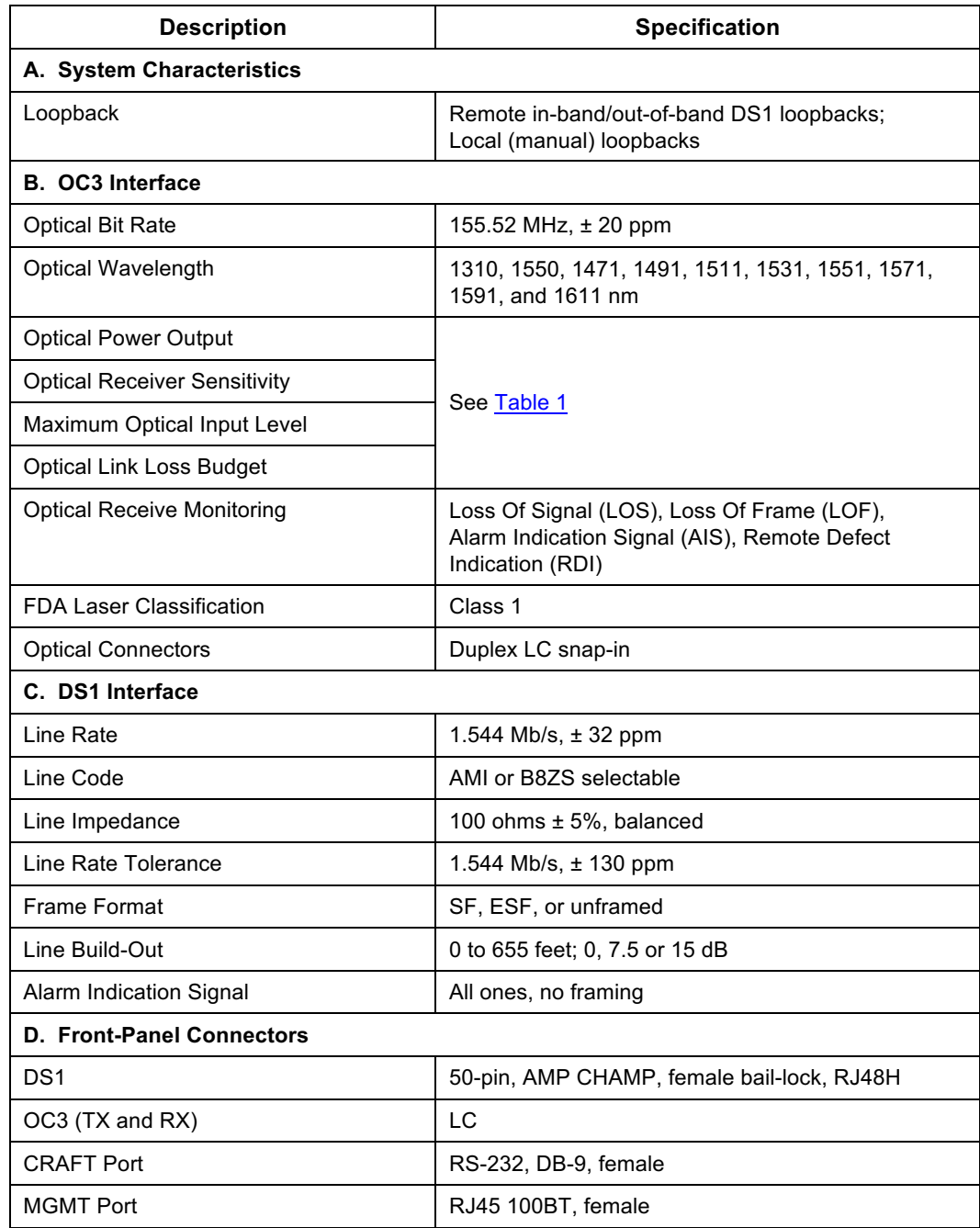

<span id="page-39-1"></span>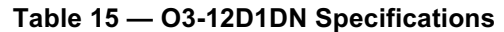

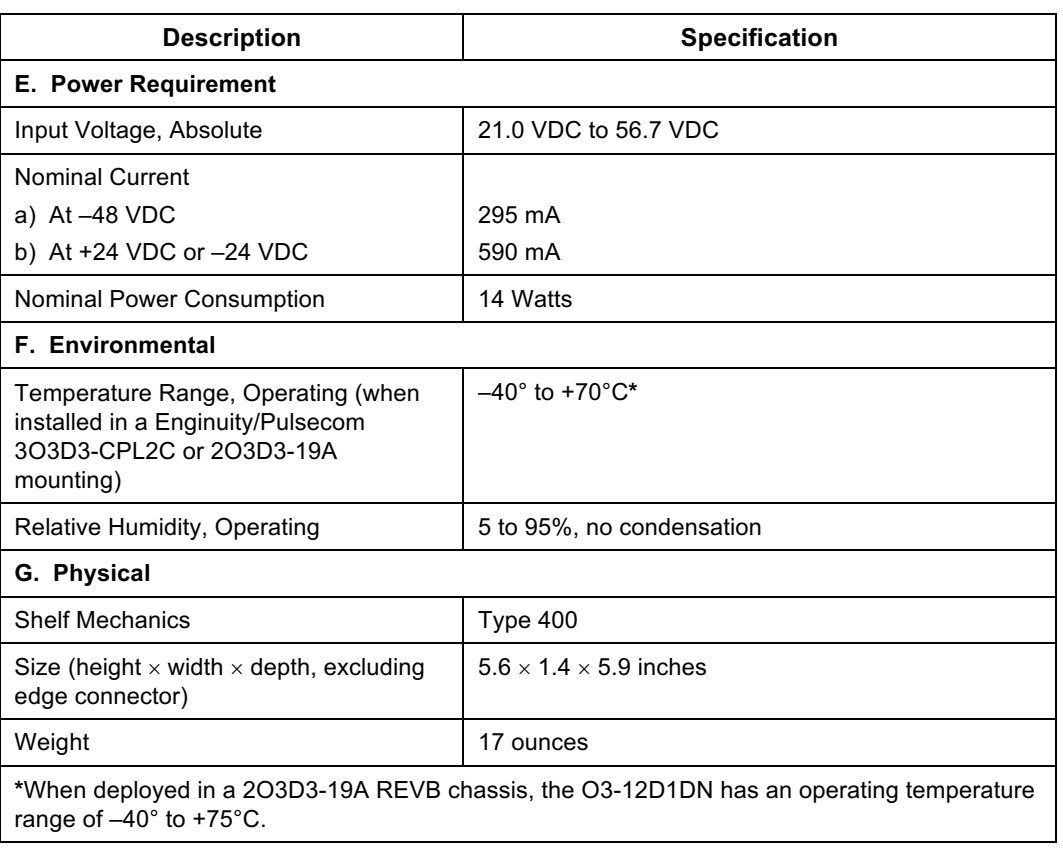

#### **Table 15** — **O3-12D1DN Specifications (Continued)**

## <span id="page-40-0"></span>**8. MAINTENANCE**

In case of equipment malfunction, check the front-panel indicators. Reference [Table 4](#page-14-0).

If an optical connector exhibits transmission loss, clean it carefully using approved fiber-cleaning methods and materials.

## <span id="page-40-1"></span>**9. CUSTOMER SERVICE**

Direct questions concerning the operation of the unit to Technical Support. If the unit is defective, limit field repair to replacement of the plug-in module or SFP transceiver. Obtain repair services by returning the defective unit to the Enginuity/Pulsecom Repair Department, 3545 Stern Avenue, St. Charles, IL 60174; email sales@enginuitycom.com.

#### **Enginuity/Pulsecom Customer Service**

3545 Stern Avenue 1-800-980-3266 St. Charles, Illinois 60174 sales@enginuitycom.com

14500 Avion Parkway, Suite110 **Technical Support** Chantilly, Virginia 20151 1-800-841-1005 PRINTED IN USA support@enginuitycom.com